# РУКОВОДСТВО ПОЛЬЗОВАТЕЛЯ

# ОCTOPOЖНО

 Внимательно прочитайте все предупреждения и инструкции, данные в этом руководстве пользователя, прежде чем приступить к использованию данного оборудования.

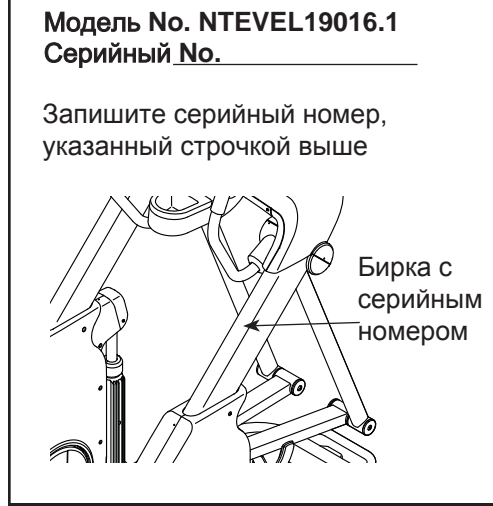

 Сохраните это руководство пользователя для последующегоиспользования.

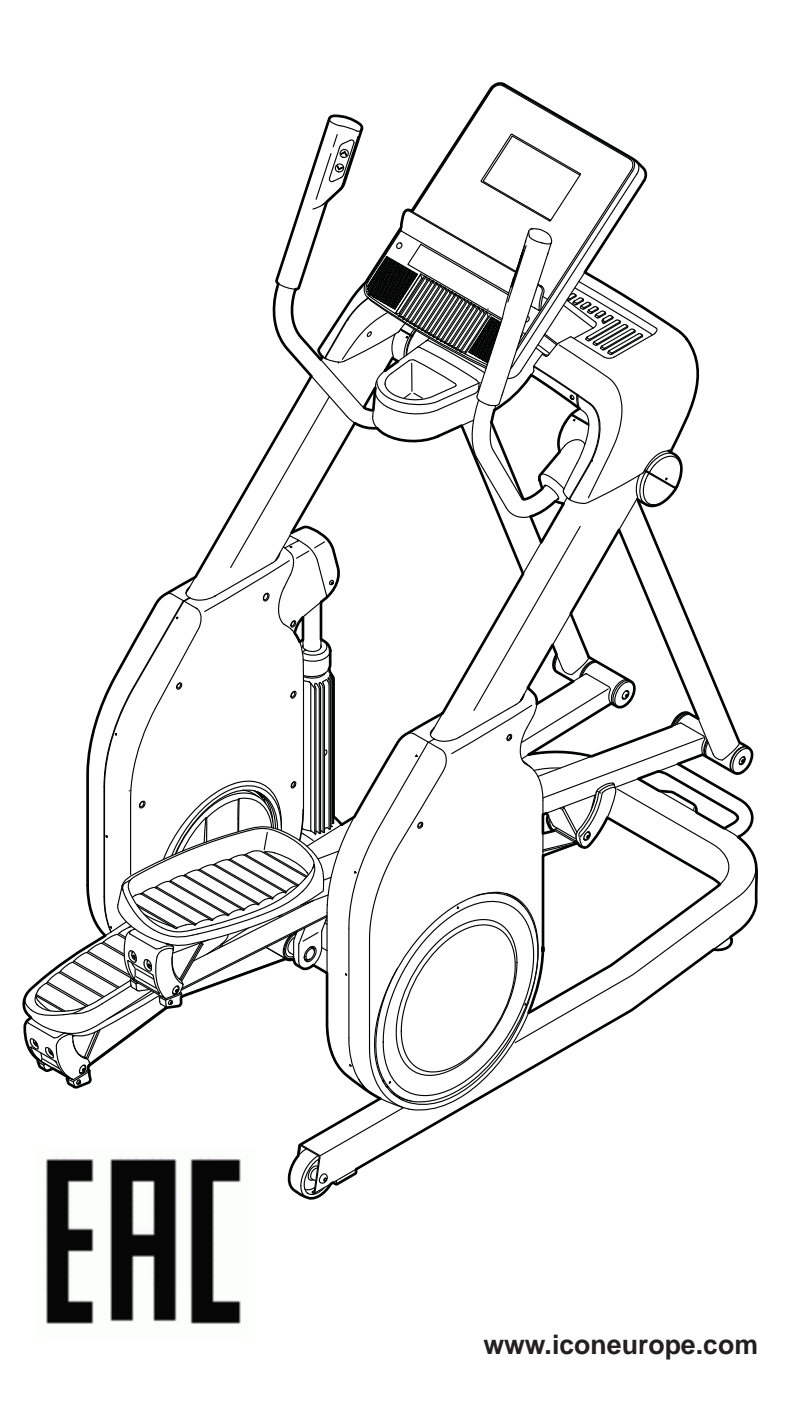

# ЕСТЬ ВОПРОСЫ?

Если у вас есть вопросы, или если некоторые детали отсутствуют или повреждены, пожалуйста, обратитесь в организацию, в которой вы приобрели продукт.

Посетите наш вебсайт: www.iconsupport.eu

# ЗАКАЗ ЗАПАСНЫХ ЧАСТЕЙ

Для заказа запасных частей, пожалуйста, см. лицевую обложку данного руководства. Чтобы мы моглипомочь вам, будьте готовы предоставить следующую информацию связавшись с нами:

# СВЕДЕНИЯ ОБ УТИЛИЗАЦИИ

- номер модели и серийный номер изделия (см. лицевую обложку данного руководства)
- название продукта (см. обложку данного руководства)
- ключевой номер и описание запасной части (ей) (см. ПЕРЕЧЕНЬ ДЕТАЛЕЙ и СБОРОЧНЫЙ ЧЕРТЕЖ вконце данного руководства)

Данное электронное изделие нельзя выбрасывать вместе с бытовым мусором. Для сохранения окружающей среды, это изделие должно быть утилизировано по истечении срока службы, как того требует закон.

Пожалуйста, используйте правила утилизации, уполномоченные для сбора отходов данного типа в вашем районе. Поступая таким образом, вы поможете сохранить природные ресурсы и будете соответствовать европейским стандартам охраны окружающей среды. Если вам нужна дополнительная информация о безопасной и правильной утилизации отходов, пожалуйста, обратитесь в местные органы власти или учреждения, где выприобрели данный продукт.

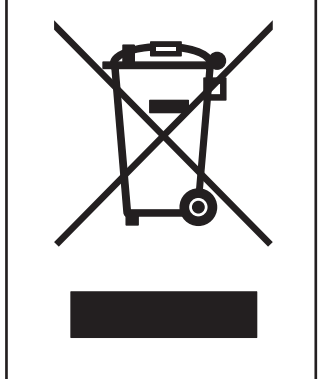

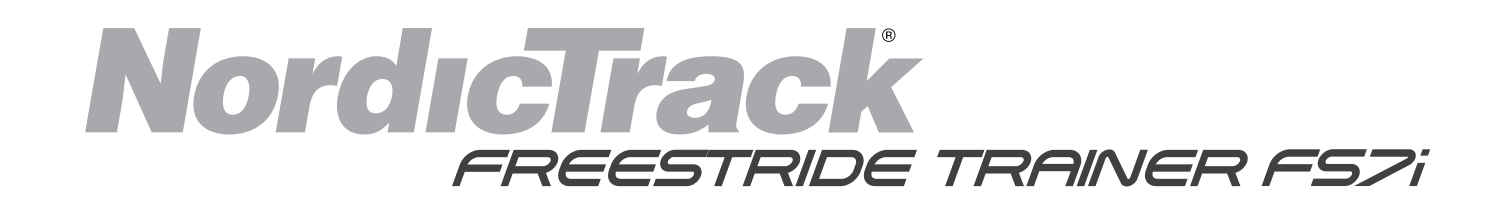

# СОДЕРЖАНИЕ

# РАСПОЛОЖЕНИЕ НАКЛЕЙКИ С ПРЕДУПРЕЖДЕНИЕМ

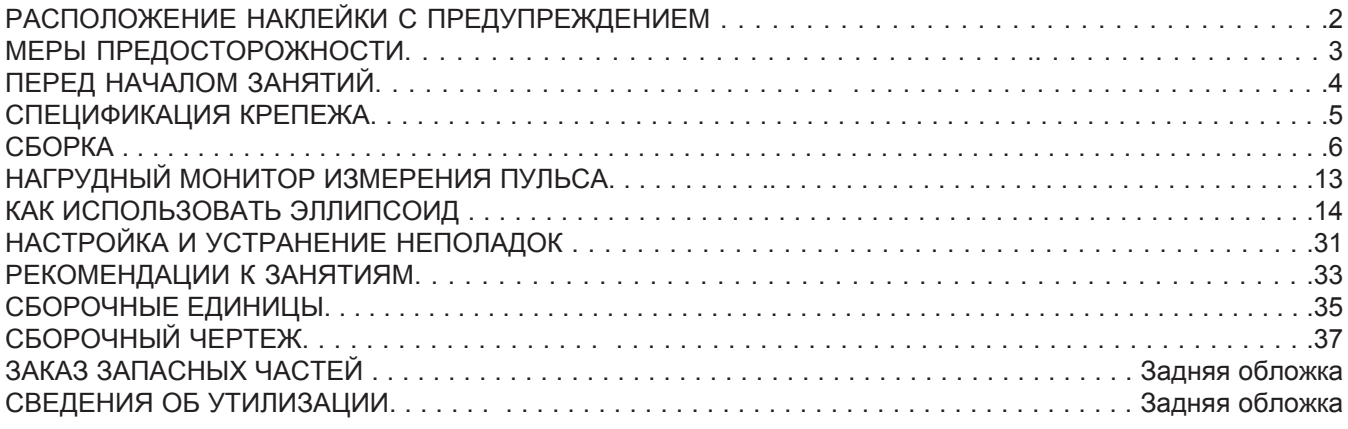

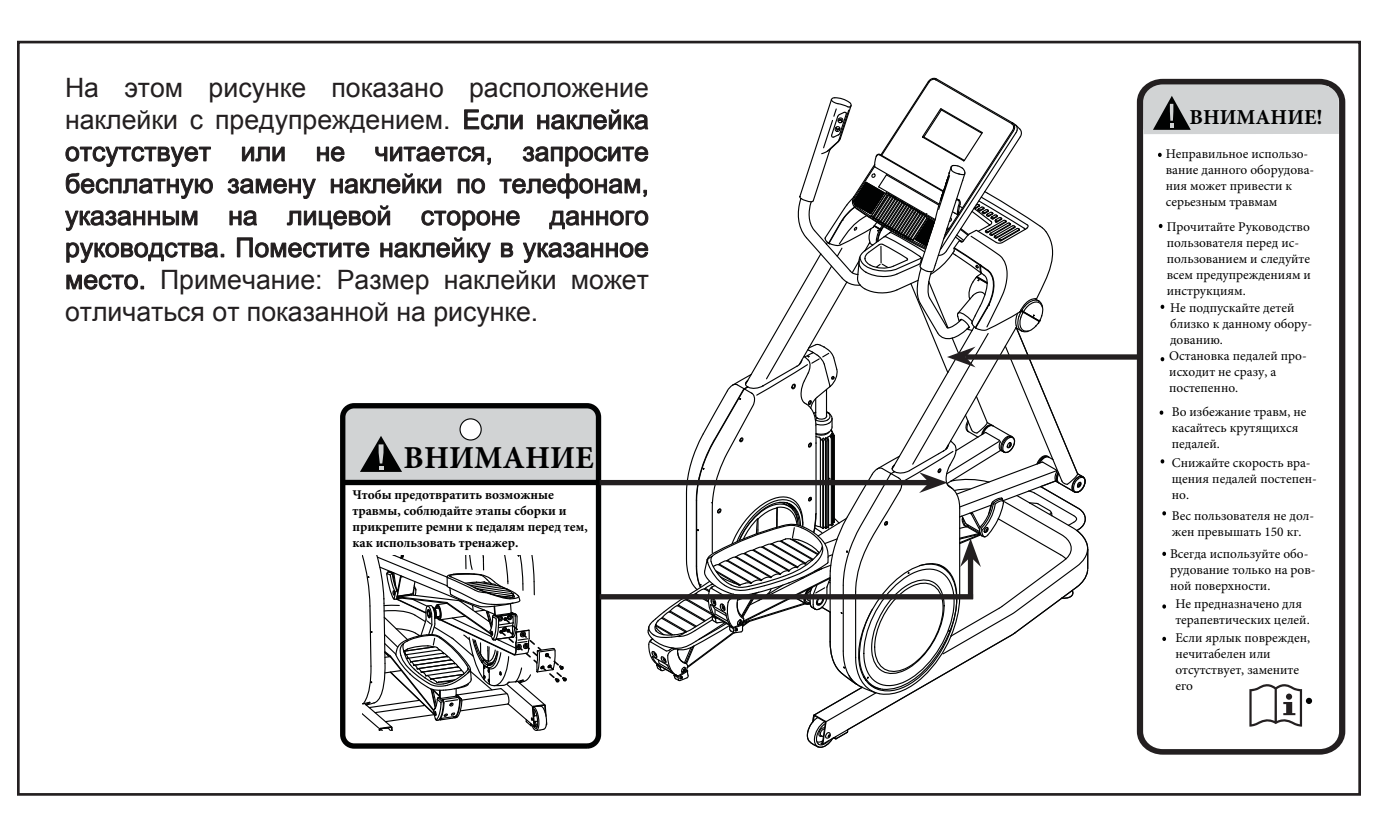

 NORDICTRACK и IFIT являются зарегистрированными торговыми марками ICON Health & Fitness, Inc., BLUETOOTH® качестве понятия и логотипа являются зарегистрированными товарными знаками компании Bluetooth SIG, Inc., и используются по лицензии. Google Maps является торговой маркой Google Inc. Wi-Fi является зарегистрированным товарным знаком Wi-Fi Alliance. WPA и WPA2 являются зарегистрированными товарными знаками Wi-Fi Alliance.

# СБОРОЧНЫЙ ЧЕРТЕЖ **B**

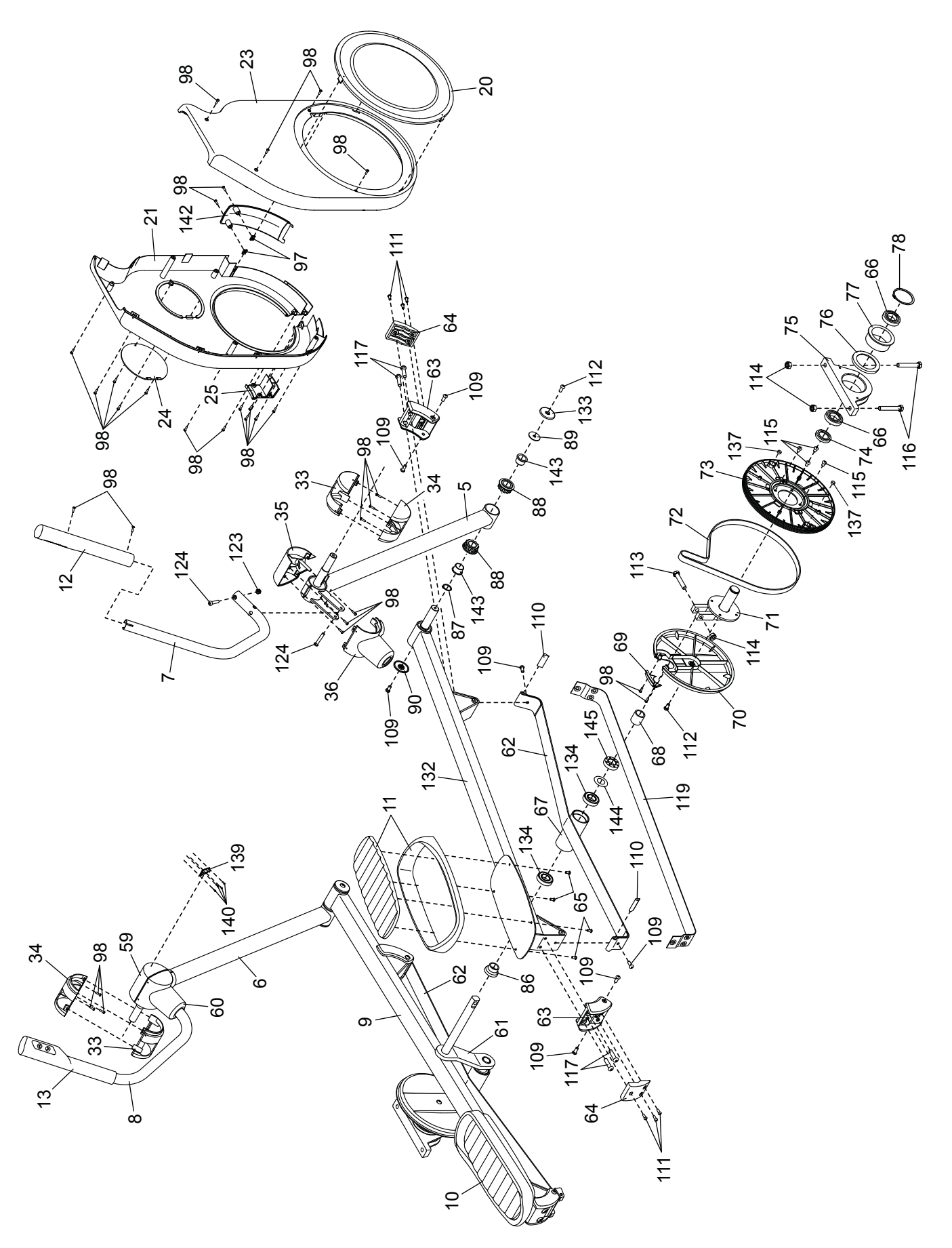

# Модель No. NTEVEL19016.1 R1016A

# СБОРОЧНЫЙ ЧЕРТЕЖ **A**

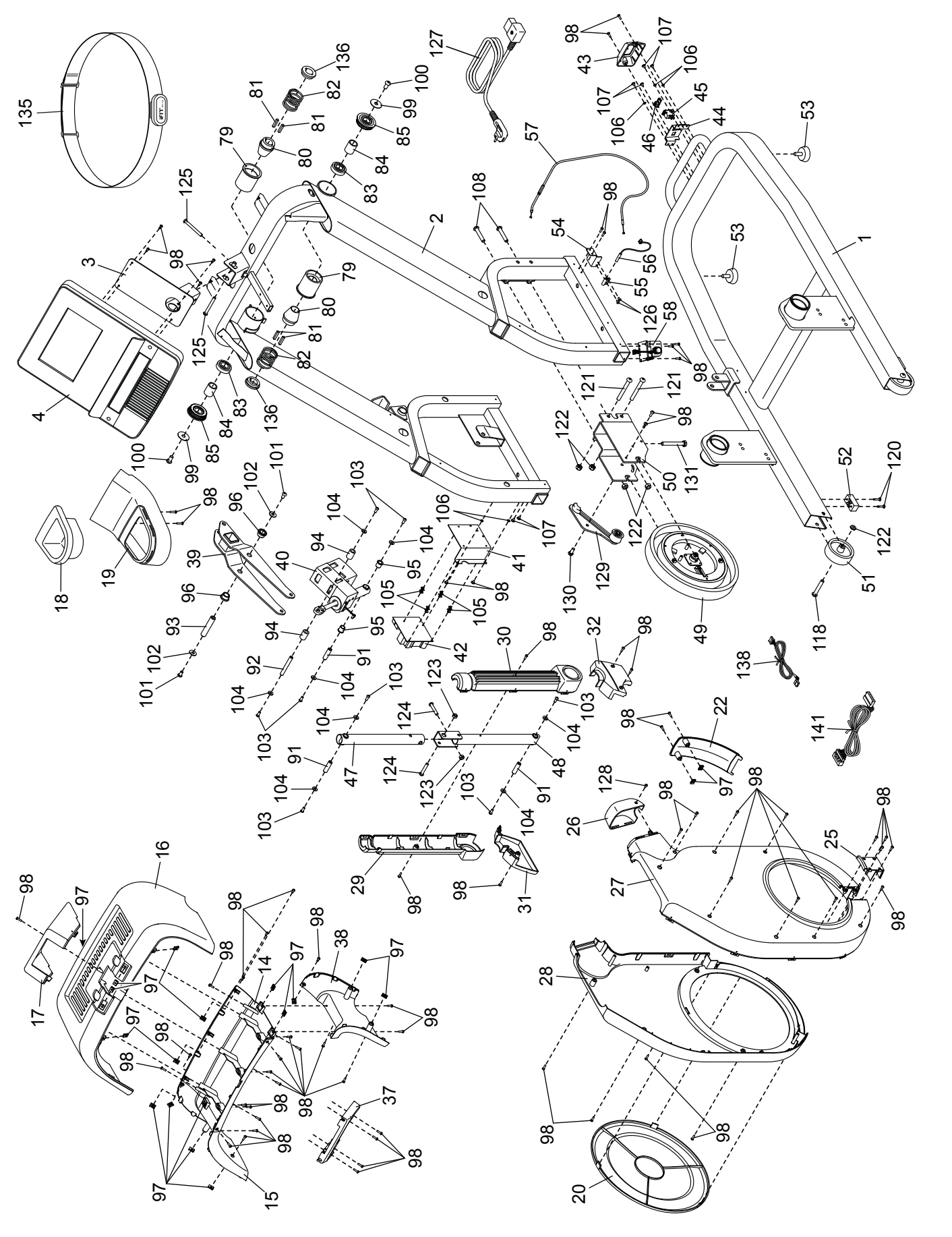

**А ПРЕДУПРЕЖДЕНИЕ:** Чтобы снизить риск серьезной травмы, перед началом ▲▲ IIՐ ⊏ДУ І ІГ Е∕Л\ДЕПИЕ: Чтобы снизить риск серьезной травмы, перед началом<br>использования эллиптического тренажера прочитайте важные предостережения и инструкции,<br>содержащиеся в данном Руководстве, а также все предупре ICON не несет ответственности за травмы или повреждение имущества, причиненные в результате использования данного изделия.

Модель No. NTEVEL19016.1 R1016A

# МЕРЫ ПРЕДОСТОРОЖНОСТИ

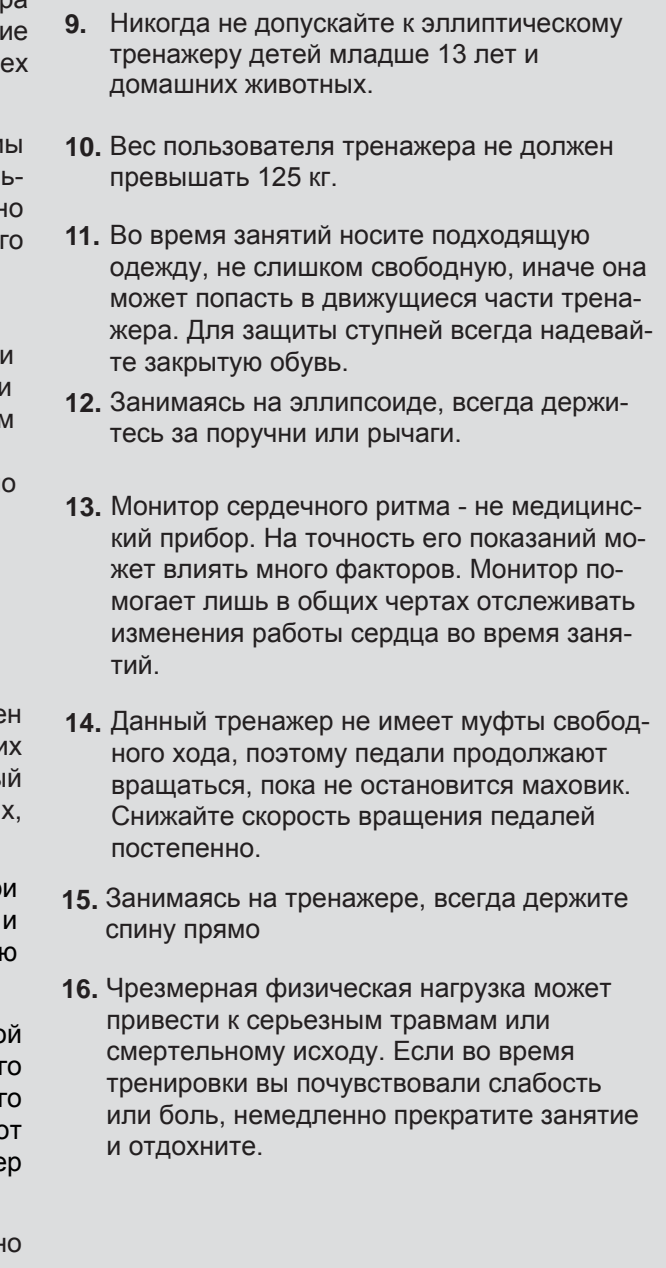

- **1.** Владелец эллиптического тренажера отвечает за надлежащее информирован всех пользователей обо вс предупреждениях.
- **2.** Перед началом любой программ физической тренировки проконсуль тируйтесь с врачом. Это особенно важн для людей старше 35 лет или тех, у ког ранее были проблемы со здоровьем.
- **3.** Эллиптический тренажер не предназначен для использования лицами с ограниченными физическими, сенсорными или умственными способностями или с недостаточным опытоми знаниями, если они не находятся под наблюдением или не проинструктированы поиспользованию тренажера лицом,отвечающим за их безопасность.
- **4.** Используйте эллиптический тренажер только в соответствии с инструкциями.
- **5.** Эллиптический тренажер предназначен только для использования в домашни условиях. Не используйте данны эллиптический тренажер в коммерчески арендных или социальных учреждениях.
- **6.** Храните эллиптический тренажер внутри помещения, избегая воздействия влаги пыли. Не ставьте его в гараж, на крытук террасу или близко к воде.
- **7.** Тренажер должен стоять на ровной поверхности, чтобы спереди и сзади нег было 0,9 м, а по бокам - 0,6 м свободног пространства. Для защиты пола или ковра о повреждений положите под тренаже специальный коврик.
- **8.** Регулярно проверяйте и надежно затягивайте все детали. Немедленно заменяйте любую изношенную деталь.

Благодарим Вас за приобретение эллиптическоготренажера NORDICTRACK® FREESTRIDE TRAINER FS7I. Тренажер FREESTRIDE TRAINER FS7I предлагает множество функций, разработанных для более эффективных и приятных тренировок дома.

#### Настоятельно рекомендуем внимательно прочитать данное руководство перед началом эксплуатации эллиптического тренажера. При

возникновении вопросов после прочтения руководства по эксплуатации см. лицевую обложку. Для упрощения процедуры оказания помощи уточните номер модели и серийный номер изделия перед тем, как связаться с нами. Номер модели и расположение наклейки с серийным номером указываются на лицевой обложке данного руководства.

Перед тем как читать дальше, ознакомьтесь с маркированными деталями на чертеже, приведенном ниже.

# ПЕРЕД НАЧАЛОМ ЗАНЯТИЙ

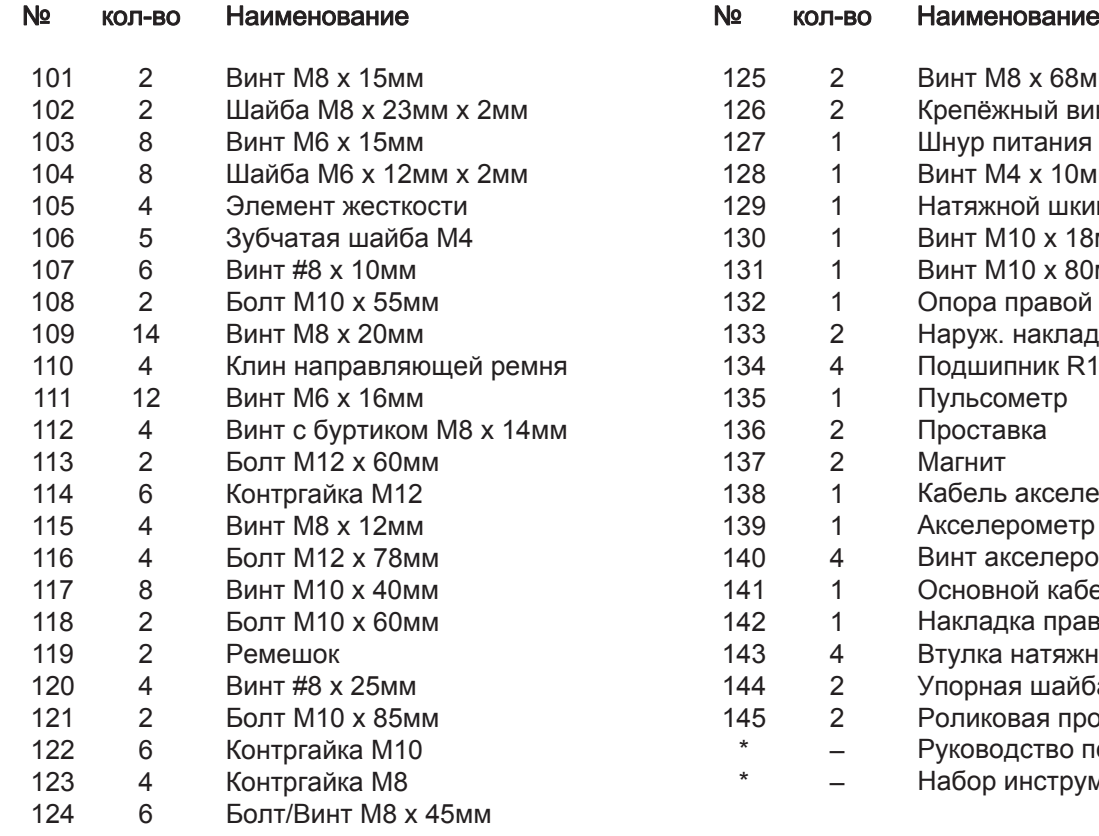

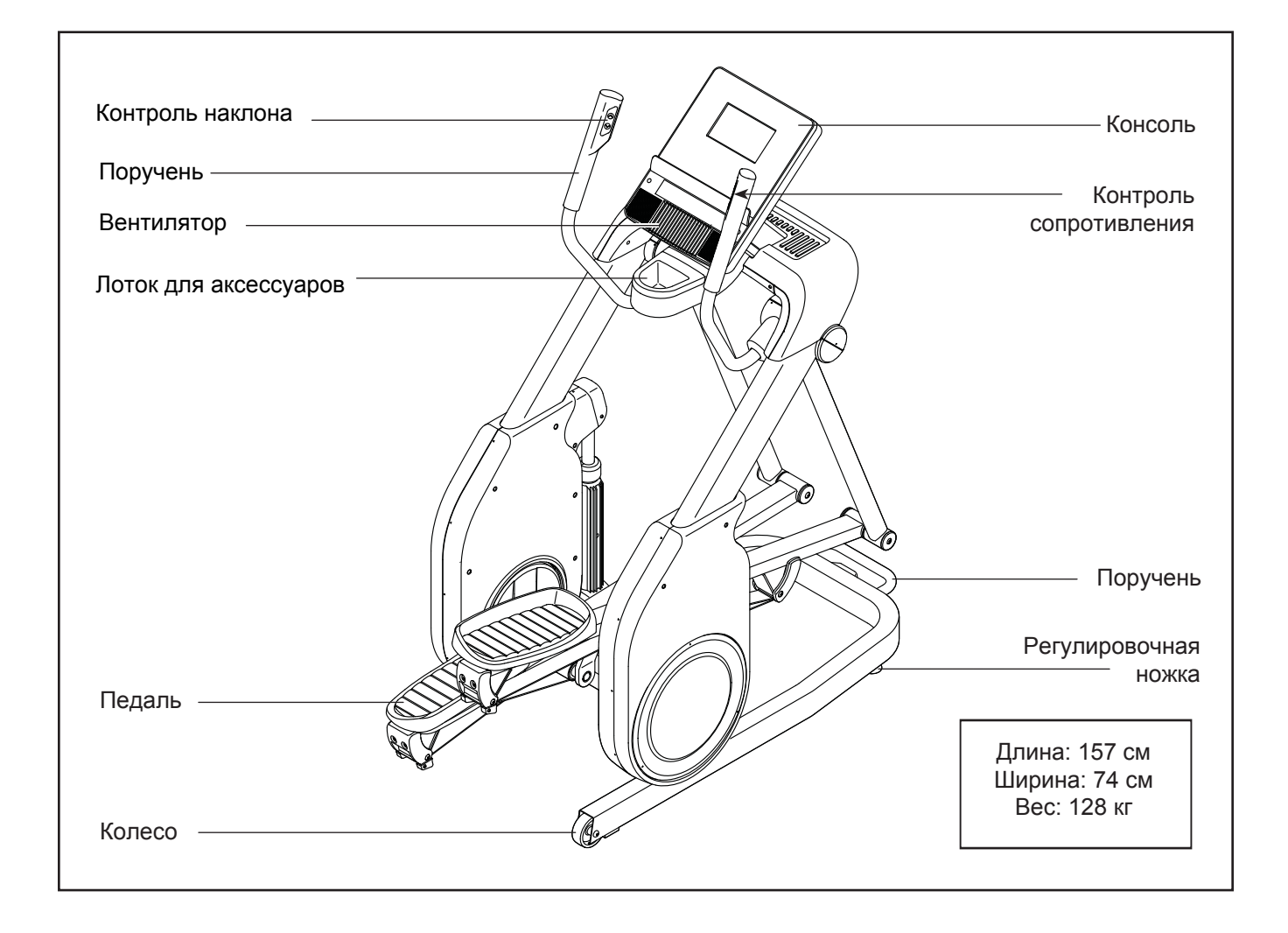

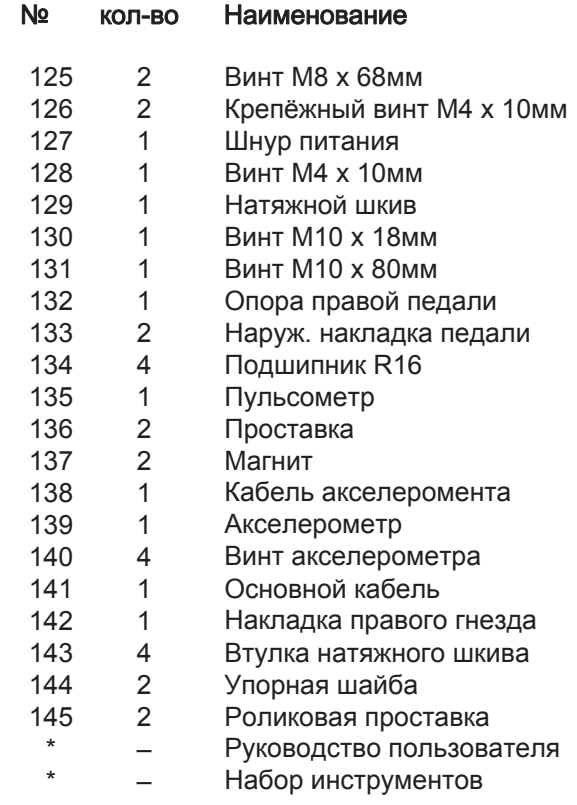

Примечание: Спецификации могут быть изменены без предварительного уведомления. Для полученияинформации о заказе запасных частей см. заднюю обложку данного руководства. \*Эти детали непоказаны.

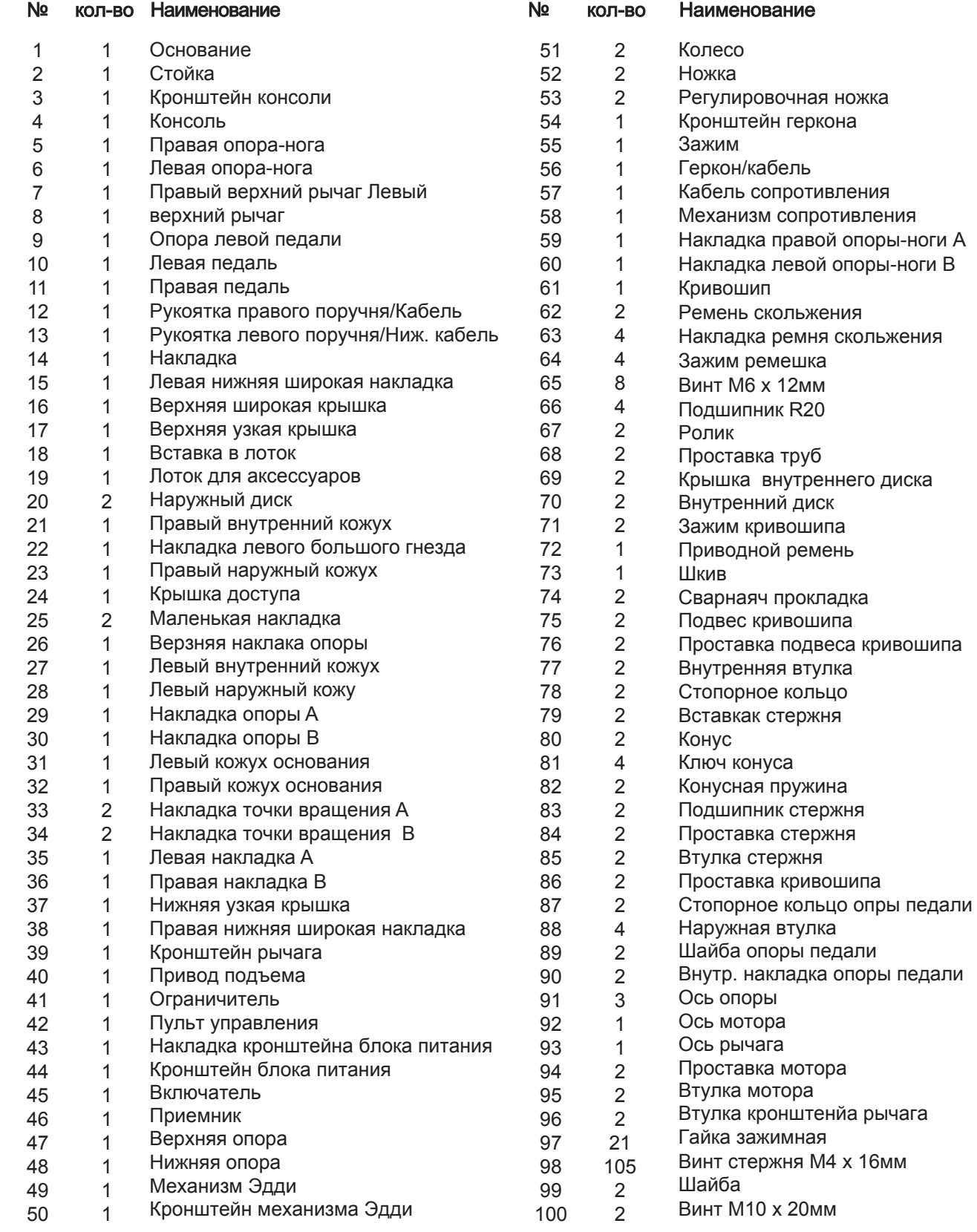

Модель No. NTEVEL19016.1 R1016A

# СПЕЦИФИКАЦИЯ

Используйте рисунок ниже для идентификации крепёжных деталей. Число в скобках под каждым изображением - это порядковый номер в разделе ПЕРЕЧЕНЬ ДЕТАЛЕЙ в конце данного руководства.Число после скобок - это количество деталей, требуемое для сборки. **Важно: Если деталь отсутствует в** комплекте крепежа, проверьте, не установлена ли она на своё место. В комплект могут бытьвключены дополнительные детали.

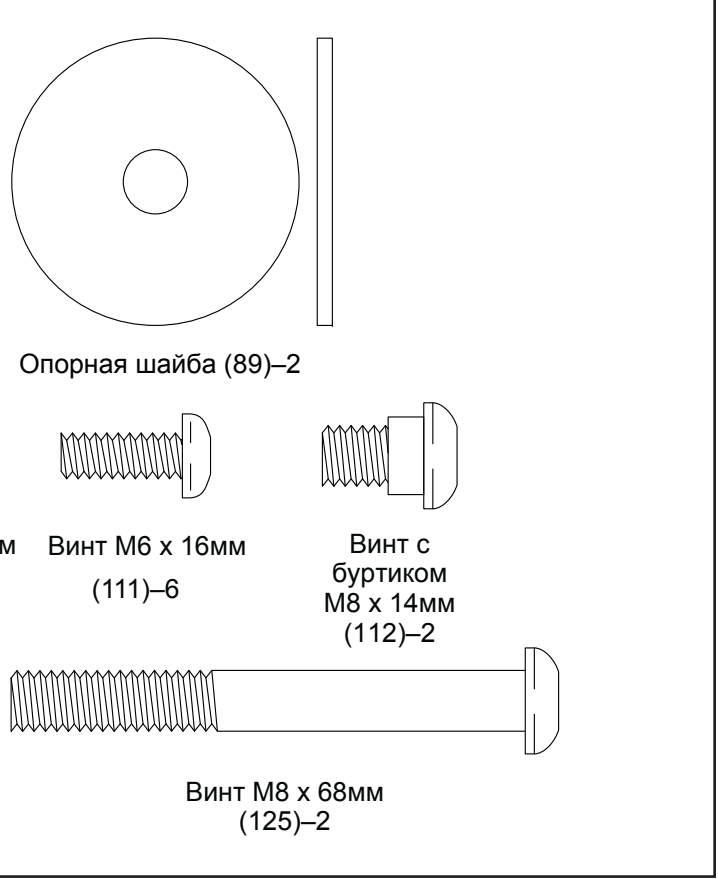

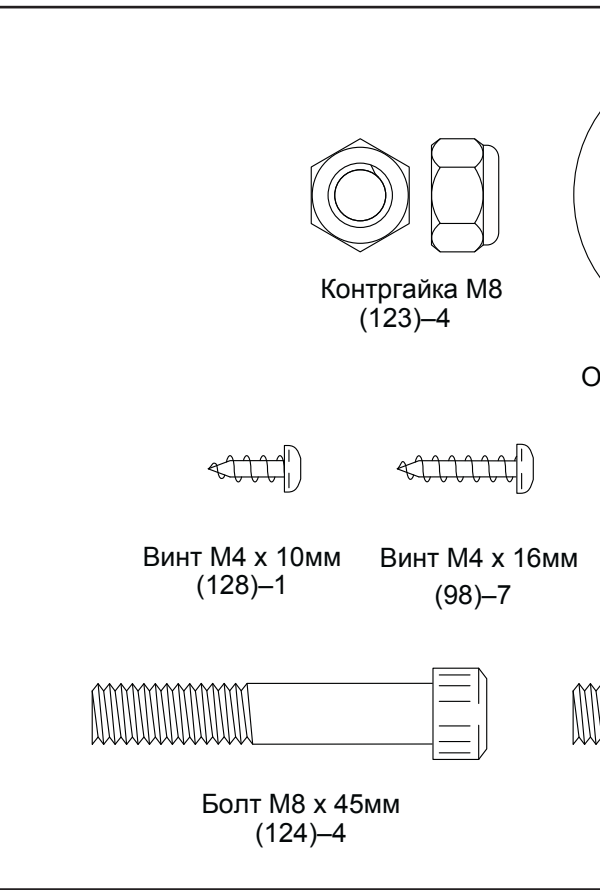

# СБОРОЧНЫЕ ЕДИНИЦЫ

2. Попросите помощника поднять стойку (2) иудерживать её, как показано нарисутке.

Пока ваш помощник удерживает стойку (2); прикрепите Верхнюю опору (47) к нижней опоре (48) с помощью двух болтов M8 x 45мм (124) и двух контргаек М8 (123); сначала наживите оба болта, а затем затяните их. Убедитесь, что контргайки попали в шестигранные отверстия (А).

# СБОРКА

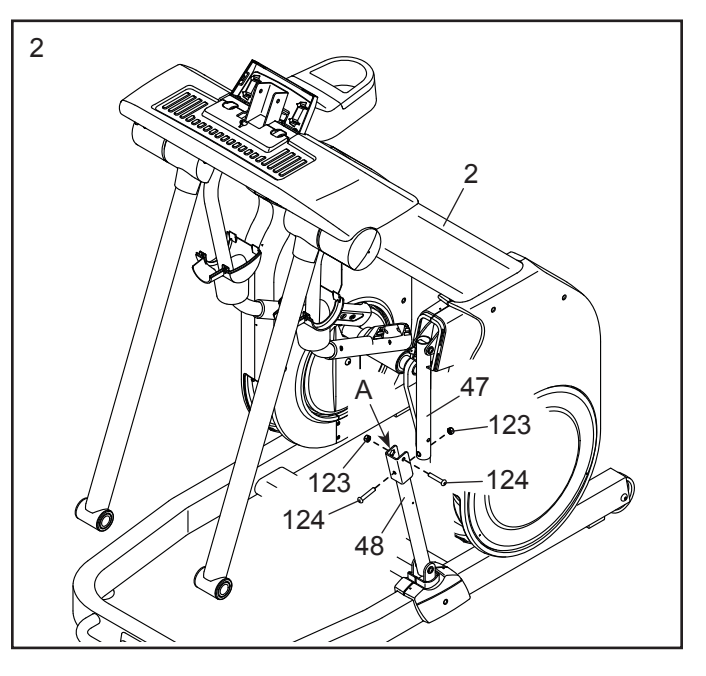

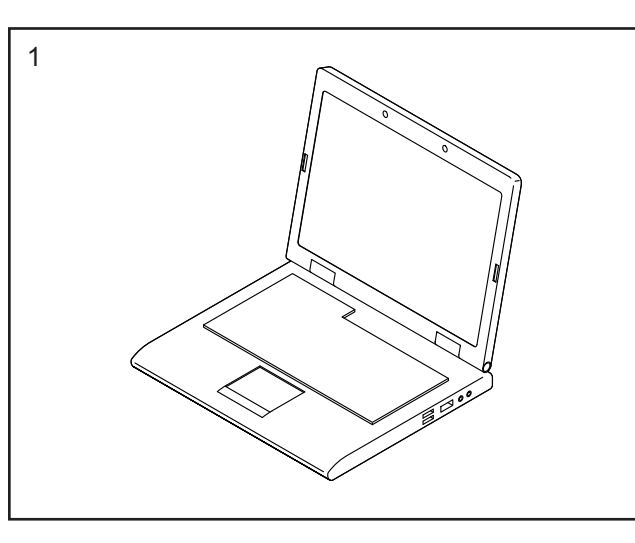

# РЕКОМЕНДАЦИИ К ЗАНЯТИЯМ

- Собирать тренажёр следует вдвоём.
- •Разложите все части на свободное пространство и удалите упаковку, но не выбрасывайте её до завершения сборки.
- •Детали левой стороны имеют пометку «L»или «Left», правой — «R» или «Right».
- •Для идентификации крепежа см. стр. 5.

резиновый молоток

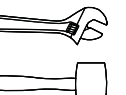

• При сборке могут потребоваться следующиеинструменты (в комплект не в**х**одят):

- 1. **Зайдите на www.iconsupport.eu и зарегистрируйте свой тренажёр. Это позволит:**
	- активировать гарантию
	- не тратить время на звонки в клиентскийотдел
	- быть в курсе новых предложений и обновлений ПО

крестовая отвертка

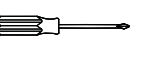

разводной ключ

Будет удобнее, если у вас найдется набор гаечных ключей. Чтобы избежать повреждениядеталей, не используйте электроинструмент.

Чтобы найти правильный уровень интенсивности,найдите свой возраст в нижней части графика (ввозрасте округляется до ближайшего десятка лет).Три числа перечисленных выше вашего возраста определяют ваши "зоны тренировки". Низкие числа сердечных сокращений для сжигания жира, средние числа сердечных сокращений для максимального сжигания жира, а самые высокие числа сердечных сокращений для аэробных упражнений.**ARE HIGH MATHING Energy and the appearance of the Resonance and the appearance and the appearance of the appearance of the second and the second and the second and the second and the second and the second and the second** 

Примечание: Если у вас нет выхода в интернет, обратитесь в организацию, в которой вы приобрели данное изделие, и зарегистрируйте свой тренажёр через неё.

Эти рекомендации помогут вам распланировать свою программу упражнений. Более подробную информацию можно получить из специализированных книги или на консультации у врача. Помните, что правильное питание и отдых необходимы для успешного результата.

### ИНТЕНСИВНОСТЬ ТРЕНИРОВКИ.

Если вашей целью является сжигание жира или укрепление сердечно-сосудистой системы, выполнение упражнений с правильной интенсивностью ключ к достижению результата. Вы можете использовать ваш пульс в качестве ориентира, чтобы найти надлежащий уровень интенсивности. Таблица ниже показывает, рекомендованные частоты пульса для сжигания жира и аэробные упражнения.

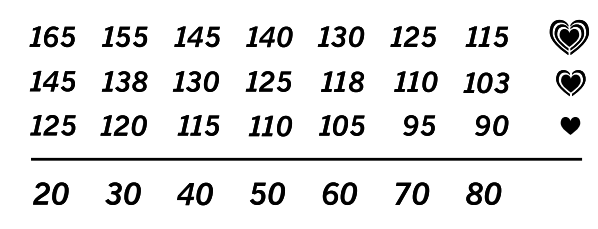

Сжигание жира - Чтобы эффективно сжигать жир, вы должны заниматься на низком уровне интенсивности в течение продолжительного периода времени. В течение первых нескольких минут тренировки ваш организм трансформирует калории, полученные из углеводов, в энергию. Только после первых нескольких минут упражнения ваш организм начинает преобразовывать накопленный жир в энергию.Если вашей целью является сжигание жира, регулируйте интенсивность упражнений, пока пульс не установится на нижнем допустимом значении, рекомендованном для вас. Для максимального сжигания жира, необходимо поддерживать ваш пульс ближе ксреднему значению пульса из таблицы.

Аэробные упражнения - Если вашей целью является укрепление сердечно-сосудистой системы, необходимо выполнить аэробные упражнения, которые потребуют большого количества кислорода в течение продолжительного периода времени. Для аэробных упражнений, регулируйте интенсивность упражнений, пока пульс не установится с верхнимзначением, рекомендованным для вас.

# РЕКОМЕНДАЦИИ ДЛЯ ТРЕНИРОВОК.

Разминка - Начните с 5 до 10 минут растяжки и легких упражнений. Разминка повышает температуру тела, частоту сердечных сокращений и циркуляцию,подготавливая тем самым организм для физическихупражнений.

Упражнение основной тренировки - упражнение в течение 20 до 30 минут с вашим значением пульса в зоне тренировки. (В течение первых нескольких недель программы занятий не поддерживайте ваш пульс в зоне тренировки дольше, чем 20 минут.) Дышите глубоко, во время тренировки, никогда не задерживайте дыхание.

Завершение тренировки - Закончить с 5 до 10 минут растяжки. Растяжка увеличивает гибкость мышц и помогает предотвратить проблемы после упражнений.

# ЧАСТОТА УПРАЖНЕНИЙ

Для поддержания или улучшения вашего состояния, выполняйте три тренировки в неделю, но делайте один день отдыха между тренировками. После нескольких месяцев регулярных физических упражнений, вы сможете совершать до пяти тренировок в неделю, если это необходимо. Помните, что ключом к успеху является выполнение упражнений как, регулярное и приятное мероприятие

# КАК НАСТРОИТЬ ГЕРКОН

Если на дисплее отображаются некорректные результаты, необходимо отрегулировать геркон.Перед тем как начать настройку, обесточьтетренажер.

Используя стандартную отвертку снимите наружный диск (20) с правого внешнего кожуха (23).

Затем найдите геркон (56). Вращайте шкив (73),пока магнит (137) не совместится с герконом.

Затем удалите два винта M4 x 16мм (98), а затем снимите кронштейн геркона (54). Далее слегка ослабьте два крепежных винта M4 x 10мм (126).

Затем верните на место кронштейн геркона (54) и немного переместите геркон (56) от или к магниту (137). Подключите шнур питания и качните шкив (73), чтобы магнит несколько раз прошел геркон. Повторяйте эти действия до тех пор, пока консольне будет отображать корректную информацию.

Когда геркон будет отрегулирован, снимите кронштейн геркона (54), закрутите два винта M4 x 10мм (126), и верните на место кронштейн геркона.

Затем верните на место внешний диск в правый внешний кожух и подключите шнур питания.

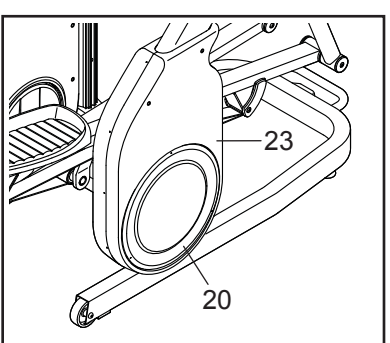

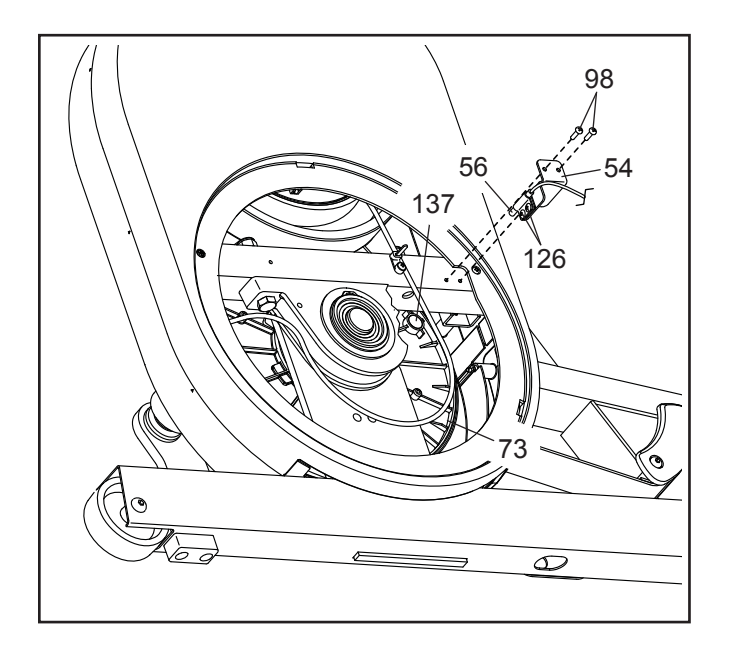

3. Прикрепите левую накладку (22) к левому внутреннему и внешнему кожухам (27, 28) спомощью двух винтов M4 x 16мм (98).

Прикрепите правую накладку **(142)** к правомувнутреннему и внешнему кожухам **(21, 23)**аналогичным способом**.**

4. Закрепите накладки опоры A и B (29, 30) вокруг нижней опоры (48) с помощью двухвинтов M4 x 16мм (98).

5. Вставьте верхнюю накладку опоры (26) в левый внутренний и внешний кожухи (27, 28).

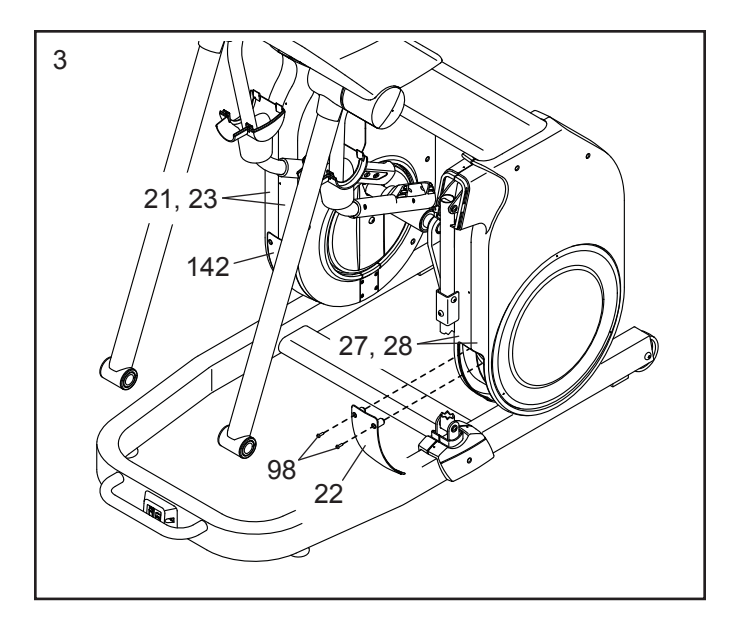

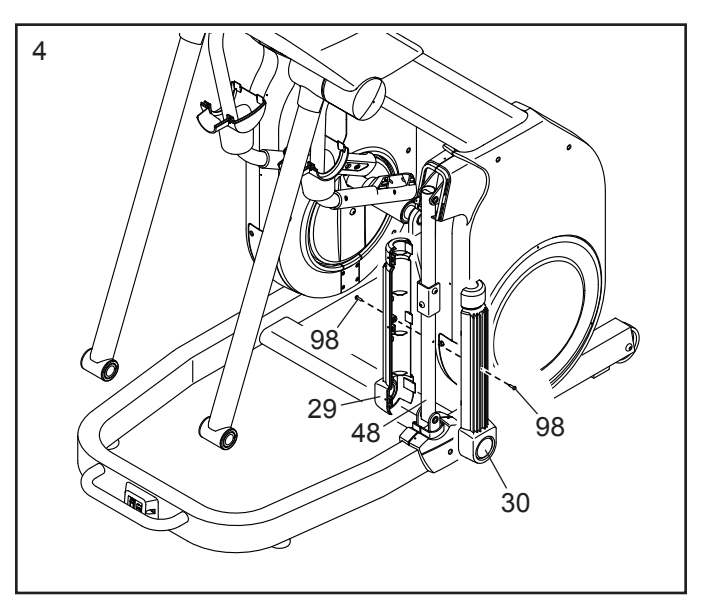

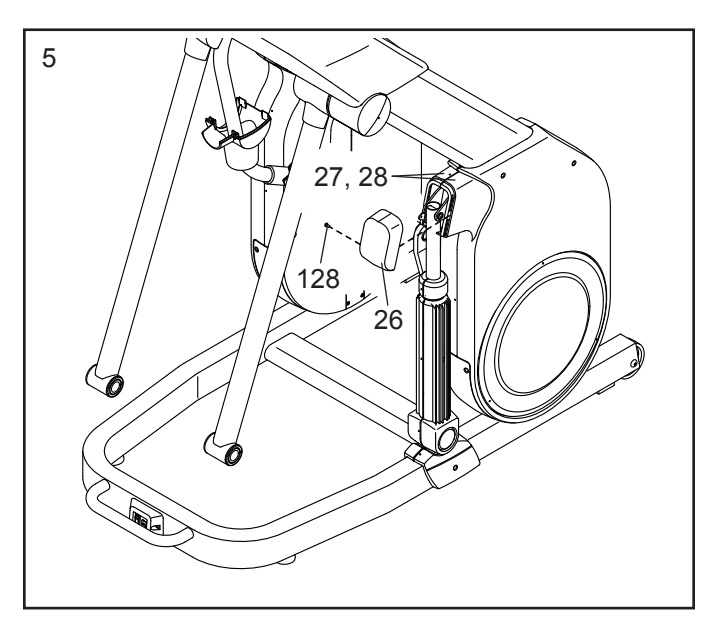

Закрепите верхнюю накладку опры (26) спомощью винта M4 x 10мм (128).

 6. Найдите опору левой педали (9). Вставьте ось в опору левой педали через левую опоруножку (6).

Закрепите опору левой педали (9) с помощью винта с буртиком M8 x 14мм (112), внешней накладки педали (133) и шайбы опоры (89).

#### Прикрепите опору правой педали **(132)** к правой опоре-ножке **(5)** аналогичным способом**.**

7. См. врезку на рисунке**.** Удалите указанныйболт M8 x 45мм (124).

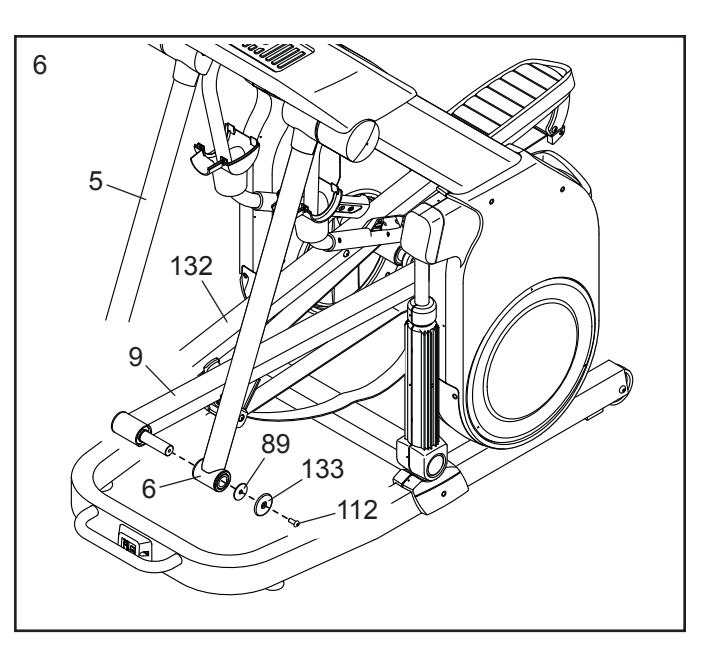

Далее поверните tправый верхний рычаг (7) в вертикальное положение.

Закрепите правый верхний рычаг (7) в правой опоре-ножке (5) с помощью болта M8 x 45мм (124) и контргайки М8 (123).

ВАЖНО**:** см. врезку на рисунке**.** Затяните указанный болт M8 x 45мм (124).

Совет**:** не пережмите провода (не показано). Сместите накладку левой опоры-ножки B (36) вниз и зафиксируйте её на месте.

Повторите эти же действия с другой стороны тренажера.

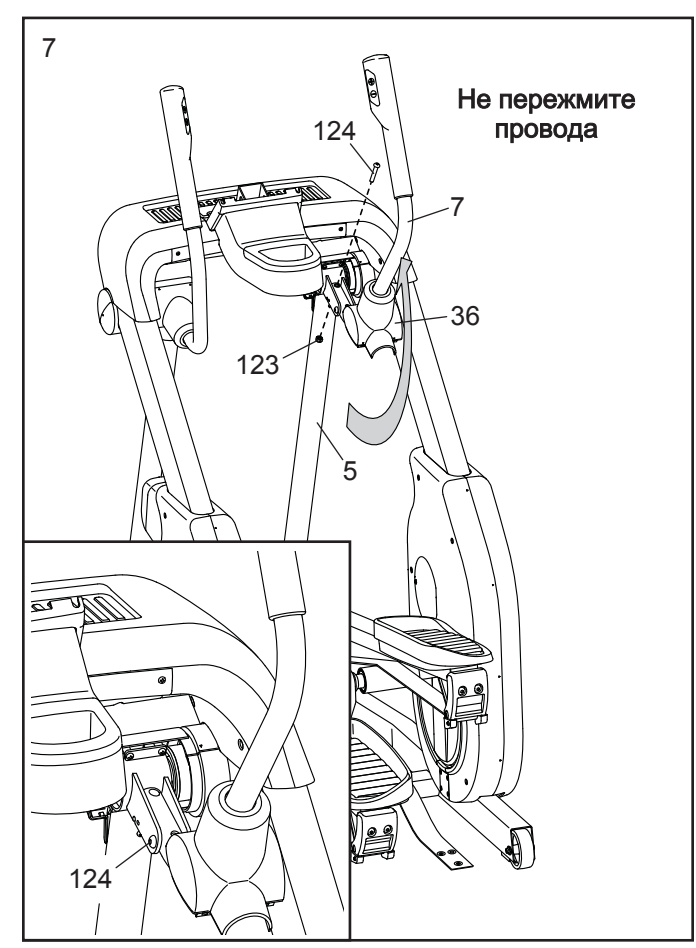

# ОБСЛУЖИВАНИЕ И УСТРАНЕНИЕ НЕПОЛАДОК

# ОБСЛУЖИВАНИЕ

Регулярное обслуживание - это важный пункт длякорректного функционирования и уменьшения износа. Регулярно проверяйте и затягивайте вседетали тренажера. Немедленно заменяйтеизношенные детали.

Для чистки тренажера используйте мягкую тряпкуи немного жидкого моющего средства. ВАЖНО: чтобы избежать повреждений консоли,храните её вдали от жидкостей и избегайтепопадания на неё прямых солнечных лучей.

# УСТРАНЕНИЕ НЕПОЛАДОК КОНСОЛИ

Если консоль не включается, убедитесь, чтоадаптер питания полностью вставлен в розетку.

Если консоль не показывает ваш пульс при использовании нагрудного пульсометра, см.УСТРАНЕНИЕ НЕПОЛАДОК на стр. 130

# КАК ВЫРОВНЯТЬ ТРЕНАЖЕР

Если тренажер немного качается на полу во время использования, см. КАК ВЫРОВНЯТЬТРЕНАЖЕР на стр. 12.

# НЕПОЛАДКИ В СИСТЕМЕ НАКЛОНА

Если рама некорректно перемещается на заданный уровень, см. пункт 4 на стр. 23 и откалибруйте систему наклона.

# КАК РЕГУЛИРОВАТЬ РЕМЕНЬ ПРИВОДА

Если педали проскальзывают во время занятий, даже когда сопротивление настроено на максимальный уровень, значит ремень провода нуждается в корректировке. Перед тем как начать регулировку, обесточьте тренажер.

Затем удалите винт M4 x 16мм (98) и крышку доступа (24) из правого внутреннего кожуха (21). Закручивайте винт M10 x 80мм (131) до тех пор, пока ремень (72) не натянется.

Когда привод (72) отрегулирован, верните наместо крышку доступа (24).

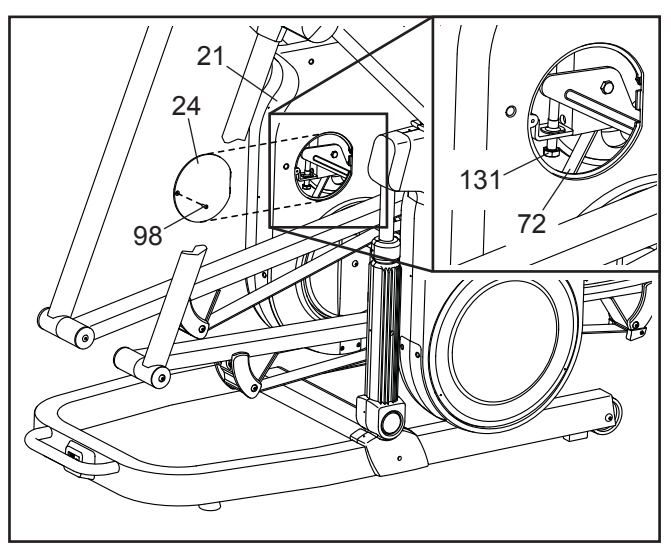

Примечание: Вы должны иметь свою беспроводную сеть и маршрутизатор со стандартом связи 802.11b/g/n с вещанием SSID (скрытые сети не поддерживаются).

### **1. Выберите режим настройки оборудования**.

Замечание: вы так же можете нажать на значок беспроводной сети, чтобы войти в этот режим.

# <mark>3. Включите Wi-Fi</mark>.

9. Совет: не пережмите провода.Вставьте кронштейн консоли (3) в стойку (2). Прикрепите кронштейн консоли с помощью двух винтов M8 x 68мм (125).

Затем соедините провода консоли (4) и основной кабель (141), правый и левый контрольные провода (12,13) и провод акселерометра (138).

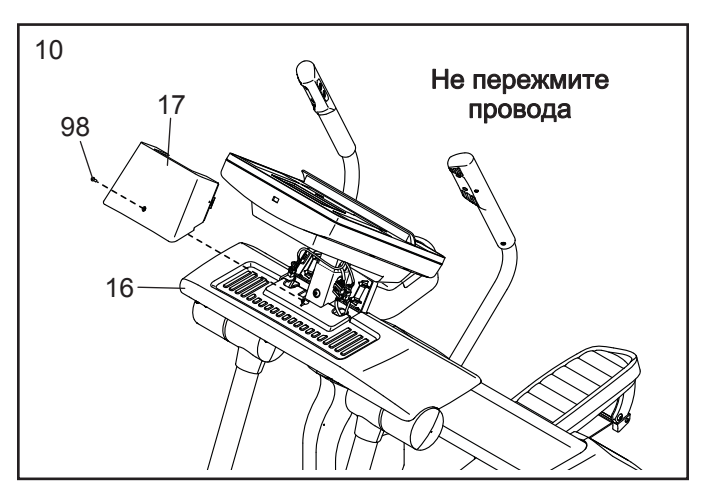

**затянут.** Примечание: В комплекте могут иметься дополнительные детали. Для защиты пола от

8. Поверните правый ремешок (119) под правым роликом (67); убедитесь, что ремешок не скручивается и что он расположен под роликом.

Прикрепите правый ремешок (119) к правой задней накладке ремня скольжения (63) с помощью трех винтов M6 x 16мм (111) и зажима ремешка (64); сначала наживите все винты, а затем затяните их.

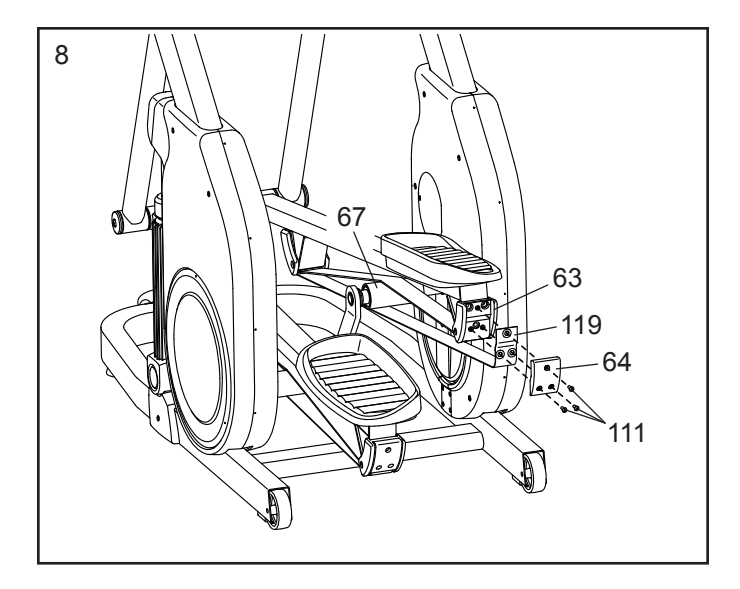

Повторите эти же действия с другой стороны тренажера.

10. Совет: не пережмите провода. Прикрепите верхнюю узкую накладку (17) к верхней широкой накладке (16) с помощью винта M4 x 16мм (98).

#### Замечание: Если у вас остались вопросы после прочтения, обратитесь по ссылке support.iFit.com за помощью.

# 11. Перед началом использования эллиптического тренажёра убедитесь, что весь крепеж надежноповреждений кладите под тренажёр коврик.

### КАК ИСПОЛЬЗОВАТЬ РЕЖИМ БЕСПРОВОДНЫХ СЕТЕЙ

 Консоль имеет режим беспроводной сети, который позволяет настроить подключение к беспроводной сети.

> Когда консоль подключена к беспроводной сети, в меню WiFi в верхней части экрана появится надпись СОЕДИНЕН. Затем нажмите кнопку Назад на консоле, чтобы вернуться в режим беспроводной сети.

Чтобы отключиться от сети, выберите беспроводную сеть, а затем нажмите кнопку Забыть.

Если у вас возникли проблемы с подключением к зашифрованной сети, убедитесь, что ваш пароль правильный. Примечание: Пароль учитывает регистр.

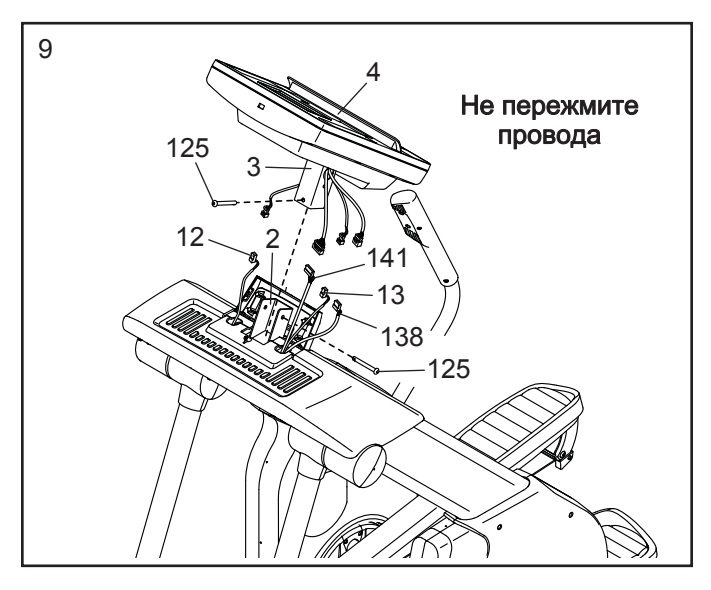

Замечание: Режим iFit содержит в себе различные шифровки (WEP, WPA, and WPA2). Рекомендуется широкополосное соединение; производительность зависит от скорости соединения.

# Выход из режима бспроводых сетей.

Чтобы выйти из режима беспроводных сетей,нажмите Назад на экране.

подключить к беспроводной сети. Нажмите кнопку Connect для подключения к сети или нажмите кнопку Отмена, чтобы вернуться в списке сетей. Если в сети есть пароль, нажмите поле ввода пароля. Клавиатура появится на экране. Для просмотра пароль при его вводе, пославьте галочку рядом с "Показать пароль".

Чтобы воспользоваться клавиатурой, см. КАК ПОЛЬЗОВАТЬСЯ СЕНСОРНЫМ ЭКРАНОМ на стр. 15.

Убедитесь, что флажок Wi-Fi горит зеленым светом. Если это не так, нажмите пункт меню Wi-Fi и подождите несколько секунд. Консоль будет искать доступные беспроводные сети.

# 4. Настройка и управление беспроводными сетями.

Когда Wi-Fi включен, на экране будут показаны все доступные беспроводные сети. Замечание:Поиск сетей может занять некоторое время.

Убедитесь, что флажок Wi-Fi в меню настроек горит зеленым светом,чтобы консоль могла сообщить вам, когда беспроводная сеть находится в пределах досягаемости и доступна.

Замечание: вы должны иметь доступ к беспроводной сети, включая 802.11b. маршрутизатор с SSID broadcast (скрытые сети не поддерживаются).

Когда появится список доступных сетей, нажмите на нужную сеть. Замечание: вы должны знать имя вашей беспроводной сети (SSID). Если сеть защищена, то вам необходимо знать пароль.

См. пункт 1 на стр. 21.

# <u>2. Выберите режим беспроводной сети.</u>

В главном меню настроек, нажмите кнопку беспроводной сети для входа в режим беспроводной сети.

# НАГРУДНЫЙ МОНИТОР ИЗМЕРЕНИЯ ПУЛЬСА

# **4.** Калибровка системы наклона

Нажмите кнопку Calibrate Incline. Затем нажмите кнопку Begin, чтобы откалибровать систему наклона. Рама автоматически поднимется в наивысшее положение, опустится в нижнее положение и вернется в стандартное положение. Система наклона откалибрована. Нажмите на кнопку Cancel, чтобы вернуться в режим настройки. Когда система будет откалибрована, нажмите на кнопку Finish.

ВАЖНО: держите домашних животных, ноги и другие объекты вдали от тренажера во время калибровки системы наклона.

# КАК НАДЕВАЕТСЯ ПУЛЬСОМЕР

Если монитор сердечного ритма выглядит так, как показано на рисунке 1, вставьте передатчик (A) в защелки на ремне (B). Если монитор сердечного ритма выглядит так, как показано на рисунке 2, вставьте лапку (C) на конце нагрудного ремня (D) в один конец передатчика (E). Затем нажмите на конец передатчика под пряжкой (F) на ремне; лапка должна быть на одном уровне с передатчиком.

Нагрудный монитор необходимо носить под одеждой, обвязывая его вокруг тела. Оберните монитор вокруг груди в месте, указанном нарисунке. Убедитесь,что логотип распола-

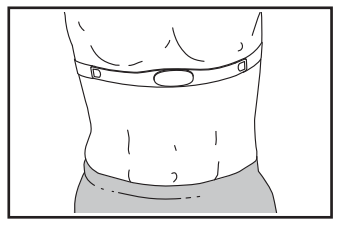

гается справа вверху Затем прикрепите к датчику другой конец нагрудной ленты. Если нужно, длину ленты можно отрегулировать.

Оттяните датчик на несколько сантиметров от тела и найдите на внутренней поверхности два участка с электродами(G).

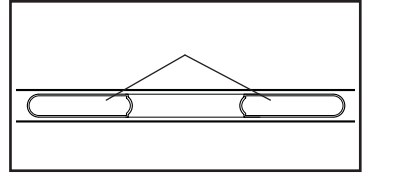

 Смочите электроды солевым раствором, например, слюной или жидкостью для контактных линз. Затем верните датчик на прежнее место на груди

# УХОД И ТЕХОБСЛУЖИВАНИЕ

• После каждого использования тщательно протирайте датчик мягкой тряпочкой. Из-за влаги датчик может продолжать работать, что сократитсрок службы аккумулятора.

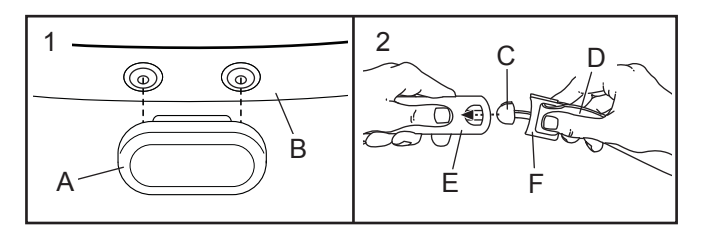

- Храните монитор в сухом тёплом месте. Не кладите его в пластиковый контейнер или другуюёмкость, которая может накапливать влагу.
- Не подвергайте монитор длительному воздействию прямых солнечных лучей; не используйте прибор при температуре выше 50°C или ниже $-10^{\circ}$ C.
- Монитор частоты сердцебиений нельзя сильноизгибать или растягивать.
- Для очистки датчика возьмите влажную тряпку и небольшое количество мягкого мыла. Протрите датчик влажной тряпкой, затем вытрите его насухо. Спирт, абразивы или химикаты для очистки датчика использовать нельзя. Вручную промойтенагрудную ленту и высушите её.

# УСТРАНЕНИЕ НЕПОЛАДОК

Если монитор частоты сердцебиений работает

неправильно, выполните следующие действия.

- Убедитесь, что вы надели монитор, как описанослева. Если в этом случае устройство не работает, аккуратно сдвиньте его на груди вверхили вниз.
- Если пока вы не вспотели, на мониторе не отображаются показания, значит нужно зановосмочить электроды.
- Чтобы частота сердцебиений отображалась наконсоли, вам следует находиться от неё недальше вытянутой руки.
- • Если на задней стороне датчика есть крышка батареи, значит батарею можно заменить на другую, того же типа.
- Данный монитор предназначен для людей с нормальными ритмами сердца. Причиной появления ошибок отображения частоты сердцебиений могут быть проблемы с сердцем, например, преждевременные сокращения желудочков, тахикардияили аритмия.
- На работу монитора может влиять магнитное поле от высоковольтных линий или других источников электроэнергии. Если вы считаете, что причина неполадок именно в этом, постарайтесьпереставить тренажёр в другое место.

# КАК ИСПОЛЬЗОВАТЬ РЕЖИМ НАСТРОЕК

ВАЖНО: Некоторые из описанных функций могут не присутствовать в меню. периодическое обновление прошивки может добавлять новые функции или заставлять консоль функционировать немного по-другому.

### **1.** Выберите главное меню.

См. пункт 1 на стр. 21.

# **2.** Выберите режим настроек

В настройках главного меню нажмите кнопку Обслуживание, чтобы войти в режим технического обслуживания.

Основной экран режима обслуживания будет отображаться информация о консоли и беспроводной сети.

### **3.** Обновление прошивки консоли.

Для достижения наилучших результатов, регулярно проверяйте наличие обновлений прошивки.

Нажмите кнопку Firmware Update, чтобы проверить наличие обновления прошивки с помощью беспроводной сети. Обновление начнется автоматически.

#### ВАЖНО: Во избежание повреждения эллипсоида, не отключайте адаптер питания во время обновления прошивки.

На экране будет отображаться ход обновления. Когда обновление будет завершено, эллипсоид выключится, а затем снова включится. Если этого не произойдет, отключите адаптер питания, подождите несколько секунд, а затем подключите адаптер питания. Примечание: Это может занять несколько минут, после чего консоль будет готова к использованию.

Примечание: периодическое обновление прошивки может заставить вашу консоль функционировать немного по-другому. Эти обновления всегда направлены на улучшение процесса тренировки.

# 5. Просмотр информации о тренажере.

Нажмите кнопку Machine Info для просмотра информации о вашем эллипсоиде. После просмотра информации, нажмите кнопку назад на экране.

### 6**.** Найти коды клавиш.

Эта опция предназначена для использования специалистами по обслуживанию для определения правильно ли функционируеют кнопки.

### 7**.** Введите пользовательский IP-адрес.

Если ваша сеть не будет автоматически генерировать IP-адрес, нажмите кнопку Custom IP для ввода пользовательского IP-адреса.

#### 8**.** Сброс консоли к заводским настройкам поумолчанию.

Нажмите кнопку Factory Reset и следуйте инструкциям на экране, чтобы сбросить консоль к заводским настройкам по-умолчанию. ВАЖНО: Если вы сбросите настройки, вы потеряете все ваши пользовательские установки.

# 9**.** Выход из режим настроек.

Чтобы выйти из режима настроек, нажмите кнопку возврата на консоли или нажмите кнопку назад на экране.

# КАК ИСПОЛЬЗОВАТЬ ЭЛЛИПСОИД

## КАК ПОДКЛЮЧИТЬ СЕТЕВОЙ КАБЕЛЬ

Данное изделие должно быть заземлено. Заземление является для электрического тока путём с наименьшим сопротивлением, т.о., при сбое или поломке устройства риск поражения током снизится. Сетевой кабель данного изделия включает всебя заземляющий провод с разъёмом. **ВАЖНО**: Если сетевой кабель повреждён, его следует заменить другим кабелем, рекомендованным производителем.

ОПАСНО**:** Из-за неправильного подключения заземляющего провода может возникнуть повышенная опасность поражения электрическим током. Если вы не уверены, правильно ли заземлён тренажёр, попросите квалифицированного специалиста проверить это. Не пытайтесь заменить вилку сетевого кабеля, идущего в комплекте с тренажёром если вилка не подходит к вашей розетке, вызовите электрика для установки подходящей розетки.

# Чтобы подключить сетевой кабель, выполнитеследующие действия.

1. Вставьте сетевой кабель в разъём на тренажере, как показано на рисунке ниже.

2. Воткните вилку сетевого шнура в подходящую розетку, установленную и заземлённую в соответствии с местными законами ипредписаниями

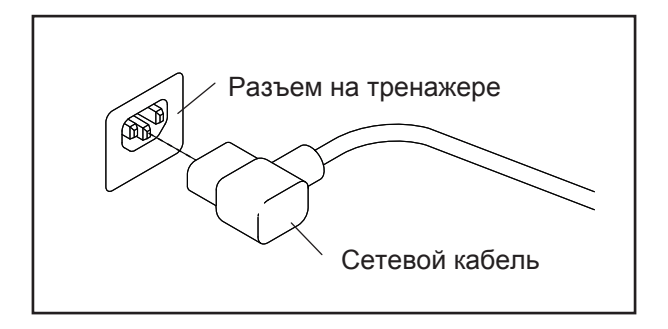

#### **9.** Выберите язык.

Выберите необходимый язык, нажав на кнопкуLanguage (Язык).

#### **10.** Включение или отключение кода доступа.

Консоль обладает кодовой защитой от детей,предназначенной для предотвращения несанкционированного использования тренажера.

Нажмите кнопку Passcode. Включите защитный код, нажав на значок Вкл. Затем введите 4-значный код на ваш выбор. Нажмите Сохранить, чтобы воспользоваться паролем. Нажмите Отмена, чтобы вернуться в меню настроек и не активировать пароль. Чтобы отключить пароль, нажмите флажок Выкл.

Примечание: Если пароль включен, консольбудет регулярно просить ввести пароль. Консоль будет заблокированной до тех пор, пока правильный пароль не будет введен. ВАЖНО: Если вы забыли пароль, введите следующую мастер пароля для разблокировки консоли: 1985.

#### **11.** Запуск слайд-шоу.

Для просмотра слайд-шоу о консоли, нажмите кнопку Start Intro Slideshow button.

#### **8.** Скрыть или отобразить кнопку передачи.

Консоль имеет возможность скрыть кнопку передач, чтобы предотвратить несанкционированный доступ пользователей к главному меню настроек.

Чтобы скрыть или отобразить кнопку передач, нажмите кнопку Hide Settings и выберите нужный флажок. Затем следуйте инструкциям на экране.

 ВАЖНО: Чтобы получить доступ к настройкам главного меню, когда кнопка передач скрыта, нарисуйте квадрат по часовой стрелке на экране.

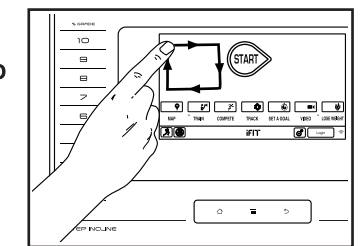

#### **12.** Включение или отключение просмотра улиц.

Во время некоторых тренировок, экран может показать карту. Чтобы включить или отключить просмотр улиц с картой, сначала нажмите кнопку Street View. Затем нажмите флажок Включить или Отключить. Затем нажмите кнопку назад на экране.

#### **13.** Выберите часовой пояс.

Нажмите кнопку Timezone. Выберите ваш часовой пояс, чтобы консоль синхронизировалась с вашим местным временем. Затем нажмитекнопку Назад.

#### **14.** Выберите время обновления.

Для выбора времени автоматического обновления консоли, нажмите кнопку Update Time и выберите нужное время. Затем нажмитекнопку Назад на экране.

При выборе времени обновления необходимо также включить автоматическое обновление консоли (смотрите шаг 4).

Важно: Вы должны отключить кабель питания после использования эллипсоида. Установите время обновления на то время, когдавы обычно используете тренажер, а затем выньте шнур питания после окончания обновления.

#### **15.** Выберите единицы измерения.

Нажмите кнопку US/Metric чтобы увидеть выбранные единицы измерения. Измените единицы измерения, если это необходимо. Затемнажмите кнопку Назад на экране.

#### **1**6**.** Выйдите из режима настроек.

Для выхода из режима настройки оборудования, нажмите кнопку возврата на консоли или нажмите кнопку назад на экране.

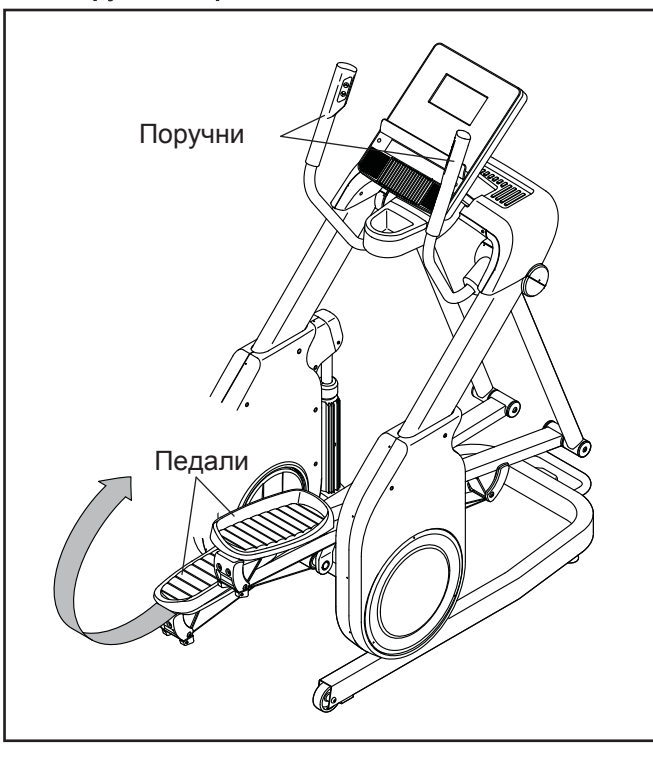

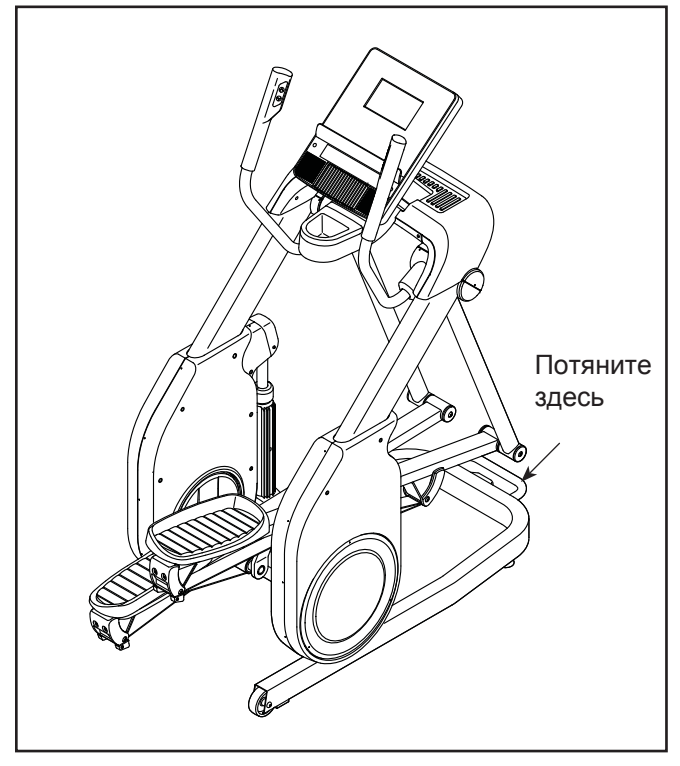

#### КАК ИСПОЛЬЗОВАТЬ РЕЖИМ НАСТРОЕК

ВАЖНО: Некоторые из описанных функций могут не присутствовать в меню. периодическое обновление прошивки может добавлять новые функции или заставлять консоль функционировать немного по-другому.

### КАК ВЫРОВНЯТЬ ТРЕНАЖЕР

Если эллипсоид качается при использовании, необходимо выкручивать одну или оберегулировочные ножки в задней части рамы, пока качение не прекратится.

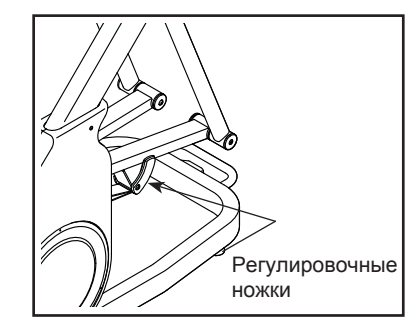

# КАК ПЕРЕДВИГАТЬ ЭЛЛИПСОИД

Из-за размера и веса эллипсоида, для его перемещения требуется два человека. Встаньте перд тренажером, возьмитесь за ручку и поднимайте раму, до тех пор, пока эллипсоид не начнет катиться на колесах. Осторожно переместите тренажер в нужное место, а затем опустите его на пол.

### КАК ЗАНИМАТЬСЯ НА ТРЕНАЖЕРЕ

Чтобы воспользоваться клавиатурой, см. КАК ИС-ПОЛЬЗОВАТЬ СЕНСОРНЫЙ ЭКРАН на стр. 15.

Поднимитесь на эллипсоид, удерживая рукоятки, и шагните той ногой, которая занимает нижнюю позицию. Затем шагните другой ногой. Давите на педали до тех пор, пока вращение не станет постоянным. Замечание: Шатун может двигаться в двух направлениях. Рекомендуется крутить шатун в направлении, указанном стрелкой; однако дляразнообразия вы можете попробовать крутитьего в другом направлении.

Чтобы спуститься с тренажера, дождитесь полнойостановки шатуна. Примечание: тренажёр не имеет муфты свободного хода, поэтому педалипродолжают вращаться, пока не остановится**маховик.** Когда педали неподвижны, снимайте ногу, которая стоит на педали, занимающей болеевысокое положение. Затем снимите другую ногу.

#### КАК ИСПОЛЬЗОВАТЬ ИНТЕРЕНТ БРАУЗЕР

 Замечание: Чтобы воспользоваться браузером, вы должны иметь доступ к беспроводной сети включая 802.11 b/g/n маршрутизатор с SSID Broadcast (скрытые сети не поддерживаются).

Чтобы открыть браузер, нажмите кнопку глобус в нижнем левом углу экрана. Затем выберите сайт.

Для перемещения по интернет браузеру используйте кнопки Назад, Обновить и Вперед на экране. Для выхода из браузера, нажмите кнопку Return на экране.

Для ввода другого веб-адрес в адресной строке, сначала проведите пальцем вниз по экрану, чтобы посмотреть что находится в адресной строке, если это необходимо. Затем коснитесь URL окна, при помощи клавиатуры введите адрес, и нажмите кнопку Go.

Примечание: В то время как вы используете браузер, скорость, наклон, вентилятор, и кнопки регулировки громкости все еще будет функционировать, но тренировочные кнопки не будет работать.

Замечание: Если у вас остались вопросы после прочтения, обратитесь по ссылке support.iFit.com за помощью.

#### **1.** Выберите настройки главного меню.

Включите консоль и выберите главное меню (см пункты 1 и 2 на стр. 16). Затем нажмите кнопку передач в нижней части экрана для выбора настроек главного меню.

Примечание: Вы также можете нажать центральную кнопку на пульте для выборапараметров главного меню.

### **2.** Выберите режим настройки оборудования.

В настройках главного меню, нажмите накнопку Настройка оборудования.

Примечание: Может потребоваться прокрутить экран, чтобы посмотреть все опции меню.

#### **3.** Включение или отключение функцииавтоматической авторизации.

Включите эту функцию, чтобы консоль автоматически входила в свою учетную запись iFitпри включении питания. Примечание: Эта функция рекомендуется для постоянныхпользователей эллипсоида..

Чтобы включить или отключить функцию автоматической авторизации, сначала нажмите кнопку Auto Relogin. Затем нажмите флажокВключить или Отключить. Затем нажмитекнопку назад на экране.

#### **4.** Включение или отключение автоматическогообновления консоли.

Чтобы включить или отключить автоматическоеобновление консоли, сначала нажмите кнопку Auto Update. Затем нажмите флажок Включить или Отключить. Затем нажмите кнопку назад наэкране.

Примечание: Чтобы выбрать время для автоматического обновления консоли, см. пункт 13.

### **5.** Включите или отключите интернет браузер.

Чтобы вкл/выкл интернет браузер, вначале нажмите кнопку Browser (Браузер). Затем нажмите флажок Вкл или Выкл. Затем нажмитекнопку Назад на экране.

### **7.** Включите или выключите демо-режим экрана.

Консоль оснащена дисплеем в демо-режиме, предназначенный для демонстрации тренажера в магазине. Когда демо-режим включен, консоль нормально функционирует.

Чтобы включить или выключить демонстрационный режим, сначала нажмите кнопку Demo Mode. Далее, коснитесь флажка On или Off. Затем нажмите кнопку Назад на экране.

**20**

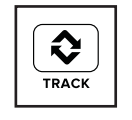

Для переключения пользователей в своей учетной записи iFit, нажмите кнопку пользователя в нижней части экрана. Если более чем один пользователь связан с вашим аккаунтом, то появится список пользователей. Нажмите на имя нужного пользователя.

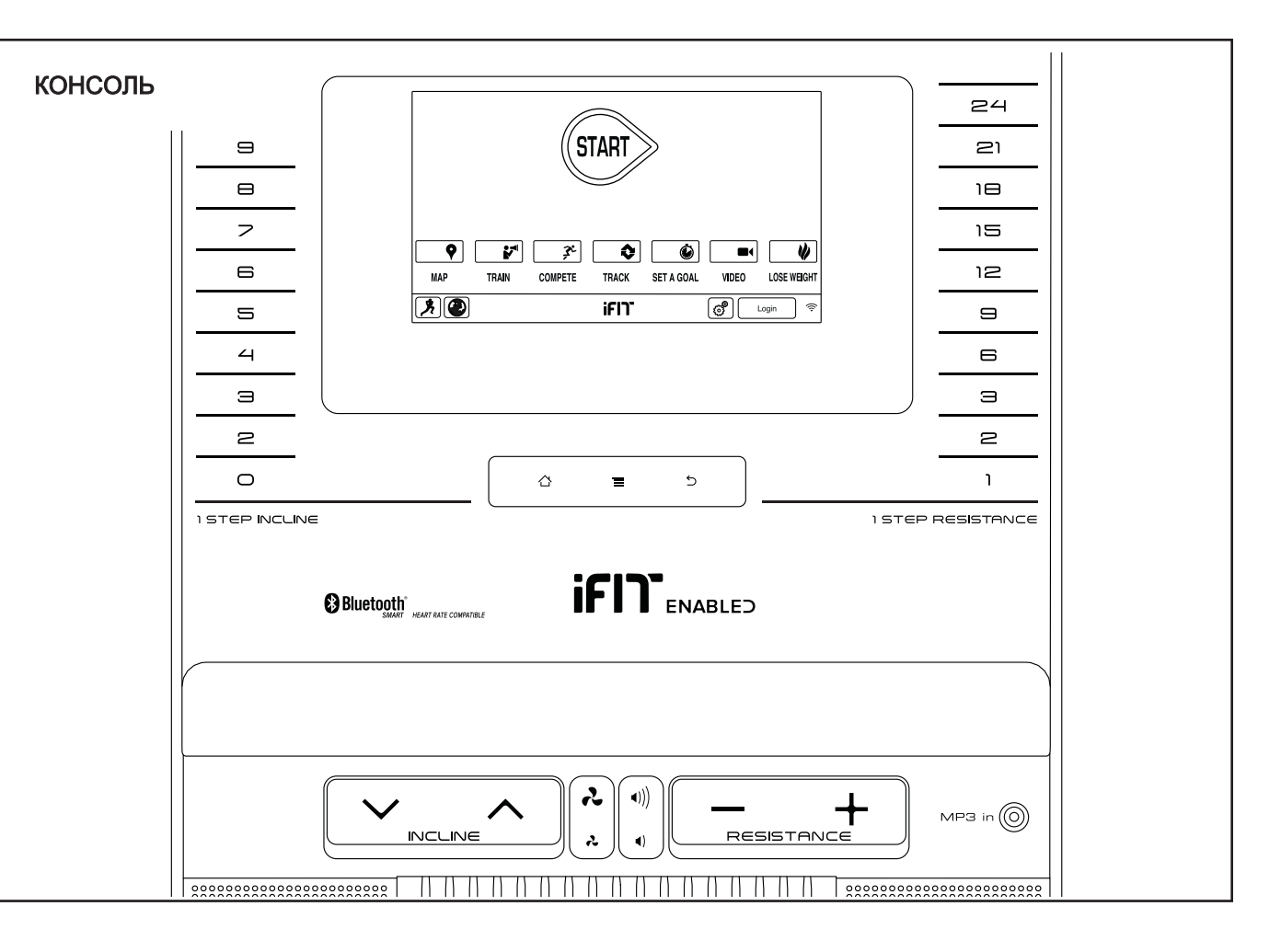

Смотрите видео высокой четкости с имитацией тренировок.

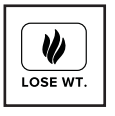

#### **СДЕЛАЙТЕ ВАШИ ФИТНЕС МЕЧТЫ РЕАЛЬ-НОСТЬЮ С IFIT.COM**

С помощью нового iFit оборудования для фитнеса, вы сможете использовать множество функций на iFit.com, чтобы сделать ваши фитнес мечтыреальностью:

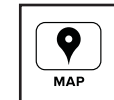

Занимайтесь в любой точке мира с помощью настраиваемых Google Maps.

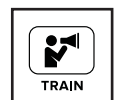

Скачать тренировки, которые помогутвам достичь ваших личных целей.

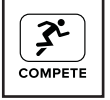

Измерьте ваш прогресс, конкурируя с другими пользователями в сообществе iFit

Добавить результаты тренировок в пространство iFit и отслеживать ваши достижения.

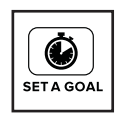

Установите калорий, время или расстояние в качестве цели тренировки.

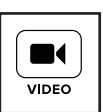

Выбрать и скачать набор тренировок по потере веса

# **Полную информацию ищите на www.iFit.com.**

### . **.** Выберите тренировку **iFit.**

#### ВАЖНО: Перед началом iFit тренировок, вы должны добавить их в свой график на IFIT.COM (см пункт 1).

Чтобы загрузить тренировки с iFit.com на консоль, на кнопки Map (карты), Train (тренировки), Video (Видео) или Lose Wt. (потеря веса), чтобы скачать следующие тренировки такого типа в ваш график. Замечание: У вас есть возмож-

ность получить демо-версии тренировок, даже

если вы не вошли в систему.Чтобы участвовать в гонке, к который вы ранее присоединились на IFIT.COM, нажмите кнопку Compete. Чтобы просмотреть историю тренировки, нажмите кнопку Track. Чтобы использовать цели, нажмите на кнопку Set A Goal (смотрите страницу 23).

#### Для получения дополнительной информации о iFit тренировках, см. www.iFit.com.

При выборе iFit тренировки на экране будет отображаться имя и предполагаемая продолжительность тренировки. Экран также покажет приблизительное количество калорий, которое вы сожжете во время тренировки.

Если тренировка iFit это гонка или соревнование, на экране появится обратный отсчет до начала гонки.

# 6**.** Начните тренировку.

См. пункт 4 на стр. 17. Во время тренировки голос персонального тренера будет помогать вам.

# КАК ИСПОЛЬЗОВАТЬ СТЕРЕО СИСТЕМУ

Для воспроизведения музыки или аудио-книг черезстерео систему консоли во время тренировок подключите 3.5 мм аудио кабель (приобретается от-дельно) к разъему на консоли и в гнездо MP3плеера, CD-плеера, или другого персональногоаудиоплеера; **убедитесь, что аудиокабель на**дежно подключен. Замечание: По вопросамприобретения аудио кабеля обратитесь вближайший магазин электроники.

 $\left| \bigcup_{i=1}^{n} \right|$ 

 $\blacktriangleleft$ 

Далее, нажмите кнопку воспроизведения на вашем MP3-плеере, CD-плеере, или другом личном аудиоплеере. Отрегулируйте громкость на вашем персональном аудио-плеере или нажатием кнопки увеличения и уменьшения громкости на консоли.

#### **7.** Следите за вашими достижениями на экране.

См. пункт 4 на стр. 16. Экран покажет карту вашего маршрута ходьбы или бега. Нажмите кнопки на экране, чтобы выбрать нужные параметры карты.

Во время гонки или соревнования, экран покажет вашу позицию в гонке по отношению кдругим участникам.

#### **8.** Измерьте свой пульс, если это необходимо.

См. пункт 5 на стр. 16.

#### **9.** Включите вентилятор, если это необходимо .

См. пункт 6 на стр. 17.

#### **10.** Когда вы закончите тренировку, консоль

#### выключится автоматически.

См. пункт 7 на стр. 17.

#### Для получения дополнительной информациио iFit тренировках, см. www.iFit.com.

# КАК ВКЛЮЧИТЬ ПИТАНИЕ

ВАЖНО: Если тренажёр пробыл долгое время на холоде, нужно, чтобы он сначала нагрелся до комнатной температуры, только потом его можно включать. Если этого не сделать, можно повредить дисплей пульта управления или другиеэлектронные компоненты.

Подключите сетевой кабель (см. стр. 11). Затем найдите переключатель на каркасе беговой дорожки, рядом с разъёмом сетевого кабеля. Переведите выключатель вположении «ВЫКЛ».

Экран загорится и консоль будет готова к работе.

Замечание**:** когда вы подсоедините к сети в первый раз тренажер, иостема наклона автоматически откалибруется. Рама начнет двигаться вверх и вниз , не пугайтесь, это калибровка. Когда рама прекратит перемещаться, это будет означать, что тренажер откалиброван.

ВАЖНО**:** если система наклона автоматически не откалибровалась**,** см. пункт **4** на стр. **23** и запустите калибровку вручную.

ВАЖНО**:** консоль снабжена демо-режимом**,**  разработанным для презентации тренажера в магазине**.** Емсли демо-режим работает**,** консоль показывает предустановленную презентацию по окончанию тренировки**.** Чтобы выключить деморежим**,** см. пункт **6** на стр. **21.**

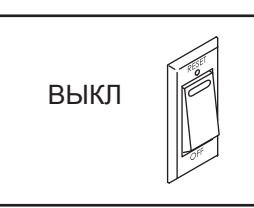

### ОСОБЕННОСТИ КОНСОЛИ

Консоль обладает большим набором функций, делающих ваши тренировки более эффективными иувлекательными.

Революционная технология iFit позволяет подключить тренажёр к беспроводной сети через дополнительный модуль iFit. С технологией iFit вы можетезагрузить дополнительные тренировочные программы, создать свою программу, отследить результаты занятий и получить доступ ко многимдругим функциям. **Полную информацию ищите** на www.iFit.com.

Кроме того, консоль имеет выбор встроенных тренировок, и некоторые iFit демо-тренировки. Каждая встроенная тренировка автоматически изменяет сопротивление педалей и наклон рамы заставляет изменять вас скорость вращения педалей, что увеличит эффективность тренировок. Вы так же можете установить цель и запрограммировать тренировку.

Когда вы используете ручной режим, сопротивление педелей и наклон рамы можно изменить одним нажатием кнопки.

В процессе тренировки на экране будет отображаться ваш результат на данный момент. Частоту сердцебиений также можно измерять с помощью нагрудного или ручного пульсомера.

Во время занятий можно пользоваться интернетом или слушать свою любимую музыку или аудиокниги посредством звуковой стерео системы консоли.

Чтобы включить тренажер**,** см. эту стр. Чтобы узнать как пользоваться сенсорным экраном**,** см. стр. 15. **T**Чтобы настроить консоль**,** см. стр 15.

# КАК ИСПОЛЬЗОВАТЬ IFIT ТРЕНИРОВКИ

Замечание: чтобы воспользоваться iFit тренировками, вы должны иметь доступ к беспроводной сети (см. стр. 24). Так же вам понадобится зарегистрированный iFit пользователь.

# **1.** Добавьте тренировку в ваш график на **iFit.com.**

На вашем компьютере, смартфоне, планшете или другом устройстве откройте интернетбраузер, перейдите на www.iFit.com, и войдите в свой аккаунт.

Затем перейдите в меню> Library на веб-сайте. Просмотрите программы тренировок в библиотеке и выберите желаемую тренировку.

Затем перейдите к Меню> Schedule, чтобы просмотреть расписание. Все тренировки, которые вы добавили, появятся в графике; вы можете добавлять или удалять тренировки по вашему желанию.

 Найдите время, чтобы изучить сайт IFIT.COM, прежде чем выйти из системы.

#### **2.** Дотроньтесь до экрана, нажмите любую кнопку на консоле или начните крутить педали, чтобывключить консоль.

См. КАК АКТИВИРОВАТЬ КОНСОЛЬ на стр. 14.

### **3.** Выберите гравное меню.

См. пункт 2 на стр. 16.

### **4.** Войти в свою учетную запись iFit.

Если вы этого еще не сделали, нажмите кнопку Login, чтобы попасть в вашу учетную запись.На экране будет запрос на ваше имя и пароль на iFit.com.

Если уровень сопротивления для текущего сегмента слишком высок или слишком низок, вы можете вручную изменить настройку, нажав кнопку сопротивления. При нажатии кнопки сопротивления, вы можете вручную управлять сопротивлением (см. шаг 3 на стр. 20). Для возврата к запрограммированным настройкам сопротивления, нажмите кнопку Follow Workout.

Замечание: если вы вручную изменяете уровень сопротивления во время тренировки на сжигание колорий, продолжительность тренировки может автоматически измениться, что-бы не изменялось целевое значение калорий.

Важно: В тренировке Калорийность оценивается количество калорий, которые высжигаете во время тренировки. Фактическоеколичество калорий, которые вы сжигаете,будет зависеть от вашего веса. Кроме того,если вы вручную измените сопротивлениево время тренировки, количество сжигаемыхкалорий изменится.

Тренировка будет продожаться до тех пор, покапоставленная цель не будет достигнута. Чтобыприостановить тренировку, прекратите вращатьпедали. Время на экране приостановится. Чтобы возобновить тренировку, снова начните крутить педали.

#### **5.** Следите за вашими достижениями на экране.

См. пункт 4 на стр. 16.

**6.** Измерьте свой пульс, если это необходимо.

**7.** Включите вентилятор, если это необходимо .

См. пункт 5 на стр. 16.

**8.** Когда вы закончите тренировку, консольвыключится автоматически.

См. пункт 6 на стр. 17.

См. пункт 7 на стр. 17.

#### КАК ИСПОЛЬЗОВАТЬ ЦЕЛЕВЫЕ ТРЕНИРОВКИ

#### **3.** Выберите целевую тренировку.

ВАЖНО: Целевое значение вращения педалей предназначено только для обеспечения мотивации. Фактическая скорость вращения педалей может быть медленнее, чем целевая. Убедитесь в том, что вы крутите педали с комфортной для вас скоростью.

#### **3.** Откалибруйте систему наклона

См. пункт 4 на стр. 23. и откалибруйте систему наклона.

Теперь консоль готова к работе. Следующие страницы объяснят, как пользоваться различными программами тренировок и другими функциями тренажера.

Чтобы воспользоваться ручным режимом, см. стр. 16. Чтобы воспользоваться встроенными тренировками, см. стр. 17. Чтобы воспользоваться целевыми тренировками, см. стр. 18. Чтобы воспользоваться iFit тренировками, см. стр.19.

 Чтобы воспользоваться стерео-системой**,** см. стр. 20. **T**Чтобы воспользоваться интернетом**,** см. стр. 21. **Чтобы войти в режим настроек,** см. стр. 21.Чтобы использовать режим настроек оборудования, см. стр. 23. Чтобы воспользоваться беспроводной сетью, см. стр. 24.

# КАК ИСПОЛЬЗОВАТЬ СЕНСОРНЫЙ ЭКРАН

Консоль оборудована полноцветным сенсорным экраном. Следующая информация поможет вампознакомиться с передовыми технологиями:

- Функционал консоли схож с планшетами. Вы можете двигать или нажимать пальцами на экран, чтобы передвигать определенные изображения, такие как показатели тренировки. Тем не менее, вы не можете увеличивать и уменьшать, двигаяпальцами на экране.
- Чтобы ввести информацию в текстовое пространство, нажмите на текстовое поле и появится клавиатура. Чтобы ввести цифры или символы, нажмите клавишу "?123". Чтобы увидеть больше символов, нажмите клавишу "Alt". Нажмите клавишу "Alt" еще раз, чтобы вернуться в числовое пространство клавиатуры. Чтобы вернуться в режим письма, нажмите клавишу "ABC". Чтобы использовать заглавные буквы, нажмите на символ в виде стрелки, направленной вверх. Чтобы вернуться к прописным буквам, нажмите символ со стрелкой снова. Чтобы вернуться в нижний регистр, нажмите на стрелку в третий раз. Чтобы удалить последний символ, нажмите клавишу собратной стрелкой и "X".
- Используйте эти кнопки для управления сенсором.Нажмите кнопку "Назад",чтобы вернуться в

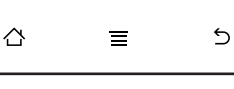

 предыдущий раздел меню. Нажмите кнопку "Домой", чтобы вернуться в главное меню. Нажмитекнопку "Настройки", чтобы попасть в менюнастроек

#### **5.** Следите за вашими достижениями на экране.

См. пункт 4 на стр. 16.

#### **6.** Измерьте свой пульс, если это необходимо.

**7.** Включите вентилятор, если это необходимо .

См. пункт 5 на стр. 16.

#### **8.** Когда вы закончите тренировку, консольвыключится автоматически.

См. пункт 6 на стр. 17.

См. пункт 7 на стр.<sup>1</sup> 7.

Чтобыприостановить тренировку, прекратите вращатьпедали. Время на экране приостановится. Чтобы возобновить тренировку, снова начните крутить педали.

Тренировка будут продолжать до тех пор, пока последний сегмент профиля не закончится. Отчет о тренировке появится на экране. После просмотра отчета, нажмите кнопку Finish (Готово), чтобы вернуться в главное меню. Вы также можете сохранить или опубликовать свои результаты, используя один из вариантов на экране.

Важно: В тренировке Калорийность оценивается количество калорий, которые высжигаете во время тренировки. Фактическоеколичество калорий, которые вы сжигаете,будет зависеть от вашего веса. Кроме того,если вы вручную измените сопротивлениево время тренировки, количество сжигаемыхкалорий изменится.

Если уровень сопротивления и/или угол наклона для текущего сегмента слишком высок или слишком низок, вы можете вручную изменить настройку, нажав кнопку сопротивления. При нажатии кнопки сопротивления, вы можете вручную управлять сопротивлением (см. шаг 3 на стр. 16). При нажатии кнопки наклон вы можете вручную устанавливать угол (см. шаг 3 на стр. 16). Для возврата к запрограммированным настройкам сопротивления и/или угла наклона, нажмите кнопку Follow Workout.

### КАК НАСТРОИТЬ КОНСОЛЬ

Перед первым использованием эллипсоида,необходимо настроить консоль

#### **1.** Подключение к беспроводной сети

Замечание: Для того, чтобы получить доступ к интернету, скачать iFit тренировки и использовать другие функции консоли, вы должны быть подключены к беспроводной сети. См. КАК ИСПОЛЬЗОВАТЬ РЕЖИМ БЕСПРОВОДНОГО СОЕДИНЕНИЯ на стр. 24, чтобы подключить консоль к сети.

### **2.** Проверьте одновление ПО.

Вначале см. пункт 1 на стр. 21 и пункт 2 на стр. 23, чтобы попасть в режим настроек. Затем см. пункт 3 на стр. 23 и проверьте наличие обновлений прошивки.

#### 4**.** Создайте iFit пользователя.

Нажмите кнопку в виде глобуса наэкране и нажмите кнопку iFit. Замечание: Информацию о пользовании брау-зером см. на стр. 21.

Браузер открывает домашнюю страницу iFit.com,как стартовую. Следуйте инструкциям на вебсайте, чтобы подписаться на членство на iFit. Если у вас есть код активации, введите его в соответствующее поле.

Важно: Если на консоли остались пластиковыезащитные пленки, удалите их.

Примечание: консоль может отображать скорость и расстояние либо в милях, либо в километрах. Для того, чтобы узнать, какие единицы измерения выбраны, см пункт 14 на стр. 22. Для простоты, все инструкции в этом разделе в милях.

**1.** Нажмите любую кнопку на консоле или начните крутить педали, чтобы включить консоль.

См. КАК ВКЛЮЧИТЬ ПИТАНИЕ на стр. 14.

#### **2.** Выберите гравное меню.

См. пункт 2 на стр. 16.

Нажимайте на кнопку "Set A Goal" на экране или на одноименную кнопку на консоли.

Чтобы установить требуемую цель тренировки, нажмите на кнопку желаемой цели. Затем нажмите кнопку увеличения или уменьшения на экране, чтобы выбрать цель и другие параметры тренировки. На экране появятся продолжительность и расстояние тренировки, а так же приблизительное количество калорий, котороевы сожжете.

#### **4.** Начните тренировку.

Нажмите кнопку Start (Пуск), чтобы начать тренировку.

Тренировка проходит по тому же принципу, что и в рцучном режиме (см. стр. 14).

Во время тренировки сохраняйте скорость вращения педалей вблизи целевого значения для текущего сегмента. Счетчик целевой зоны предложит увеличить, уменьшить или сохранить скорость вращения педалей. Для просмотра целевой зоны счетчика, прокрутите экран. Примечание: целевое значение вращения педалей отображается в оборотах в минуту (RPM).

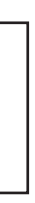

#### КАК РАБОТАТЬ В РУЧНОМ РЕЖИМЕ.

#### **3.** Измените сопротивление педалей и угол наклона, если необходимо.

Нажмите Start или начните крутить педали.

Замечание: после нажатия на кнопку понадобится некоторое время, чтобы достигнуть требуемого значения сопротивления.

Во время вращения педалей вы можете изменить угол наклона. Чтобы это сделать, нажмите одну из пронумерованных кнопок наклона на консоли, кнопки увеличения/уменьшения угла наклона на консоли или кнопки увеличения/ уменьшения угла наклона на левом поручне тренажера.

#### **4.** Следите за вашими достижениями на экране.

#### **5.** Измерьте ваш пульс, если хотите.

Чтобы воспользоваться нагрудным пульсомтром,см. стр. 10. Когда ваш пульс будет считан, егозначение отобразится на экране.

#### **6.** Включите вентилятор, если хотите.

#### **7.** Когда вы закончите тренировку, консольвыключится автоматически.

# КАК ПОЛЬЗОВАТЬСЯ ВСТРОЕННОЙ ТРЕНИРОВКОЙ

**3.** Выберите встроенную тренировку.

Выберете программу тренировки, нажавкнопку бегунка внизу экрана. Менютренировок появится на экране.

**1.** Нажмите любую кнопку на консоле илиначните крутить педали, чтобывключить консоль.

См. КАК ВКЛЮЧИТЬ ПИТАНИЕ на стр.14.

#### **2.** Выберите гравное меню.

**1.** Нажмите любую кнопку на консоле илиначните крутить педали, чтобывключить консоль.

См. КАК ВКЛЮЧИТЬ ПИТАНИЕ на стр.14.

#### **2.** Выберите гравное меню.

См. пункт 2 на стр. 16.

Вентилятор имеет несколько параметров скорости. Нажмите кнопкууменьшения/увеличения, чтобы выбрать скорость вращения вентилятора или выключить его. Замечание: Если вентилятор включен, когда

 $\mathbf{r}$  $\mathbf{r}$ 

Когда вы закончите тренироваться, переведитевыключатель питания в положение ВЫКЛ иобесточьте тренажер. **ВАЖНО: если вы это не**  сделаете, электронные компоненты эллипсоидамогут повредиться.Во время тернировки в профиле будет отображаться ваш прогресс. Чтобы посмотреть профиль, нажмите или проведите пальцем по экрану.

 беговое полотно останавливается, вентиляторавтоматически выключится через несколькоминут.

Замечание: Если педали не крутятся, то как только появится основное меню вентиляторавтоматически отключится.

Выберите желаемую категорию тренировок в меню, затем выберите желаемую тренировку.Замечание: возможно вам понадобится прокрутить экран вниз.

На экране появятся название, продолжительность и дистанция тренировки. На экране так же появится приблизительное количество калорий, которое вы сожжете, и установки сопротивления для данной тренировки.

# **4.** Начните тренировку.

Нажмите кнопку Start (Пуск), чтобы начать тренировку

Каждая тренировка разделена на сегменты.Определенные сопротивление и целевая скорость запрограммированы для каждогосегмента.

Во время некоторых тренировок, на экране появится карта маршрута и маркер, указывающий ваш прогресс. Нажмите кнопки на экране, чтобы выбрать нужные параметры карты.

> Во время тренировки сохраняйте скорость вращения педалей вблизи целевого значения для текущего сегмента. Счетчик целевой зоны предложит увеличить, уменьшить или сохранить скорость вращения педалей. Для просмотра целевой зоны счетчика, прокрутите экран. Примечание: целевое значение вращения педалей отображается в оборотах в минуту (RPM).

ВАЖНО: Целевое значение вращения педалей предназначено только для обеспечения мотивации. Фактическая скорость вращения педалей может быть медленнее, чем целевая. Убедитесь в том, что вы крутите педали с комфортной для вас скоростью.

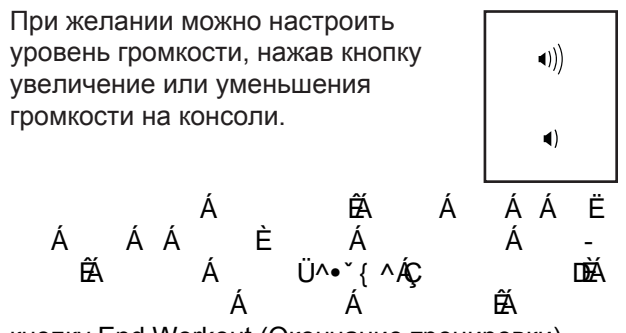

кнопку End Workout (Окончание тренировки).

Консоль предлагает несколько режимов отображения. Режим отображения, который вы выбрали, будет определять, какая информация тренировки показывается.

 Чтобы выбрать нужный режим отображения, просто нажмите или проведите пальцем по экрану. Вы можете также просмотреть дополнительную информацию, коснувшись красных меток.

Во время тренировки сохраняйте скорость вращения педалей вблизи целевого значения для текущего сегмента. Счетчик целевой зоны предложит увеличить, уменьшить или сохранить скорость вращения педалей. Для просмотра целевой зоны счетчика, прокрутите экран. Примечание: целевое значение вращения педалей отображается в оборотах в минуту (RPM).

Замечание: после нажатия на кнопку понадобится некоторое время, чтобы достигнуть требуемого значения сопротивления.

Во время вращения педалей вы можете изменить сопротивление педалей. Чтобы это сделать, нажмите одну из пронумерованных кнопок Сопротивления на консоли, кнопки увеличения/уменьшения сопротивления на консоли или кнопки увеличения/уменьшения на правом поручне тренажера.

Когда вы включите питание, главное меня появится на экране как только консоль загрузится.

Нажмите кнопку "Домой" на экрана, чтобы вернуться в главное меню в любой момент времени